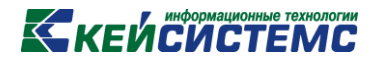

# ПРОГРАММНЫЙ КОМПЛЕКС «СВОД–СМАРТ»

# *Администрирование пользователей*

*2017 год*

# **КАТА СИСТЕМЕ**

### **ОГЛАВЛЕНИЕ**

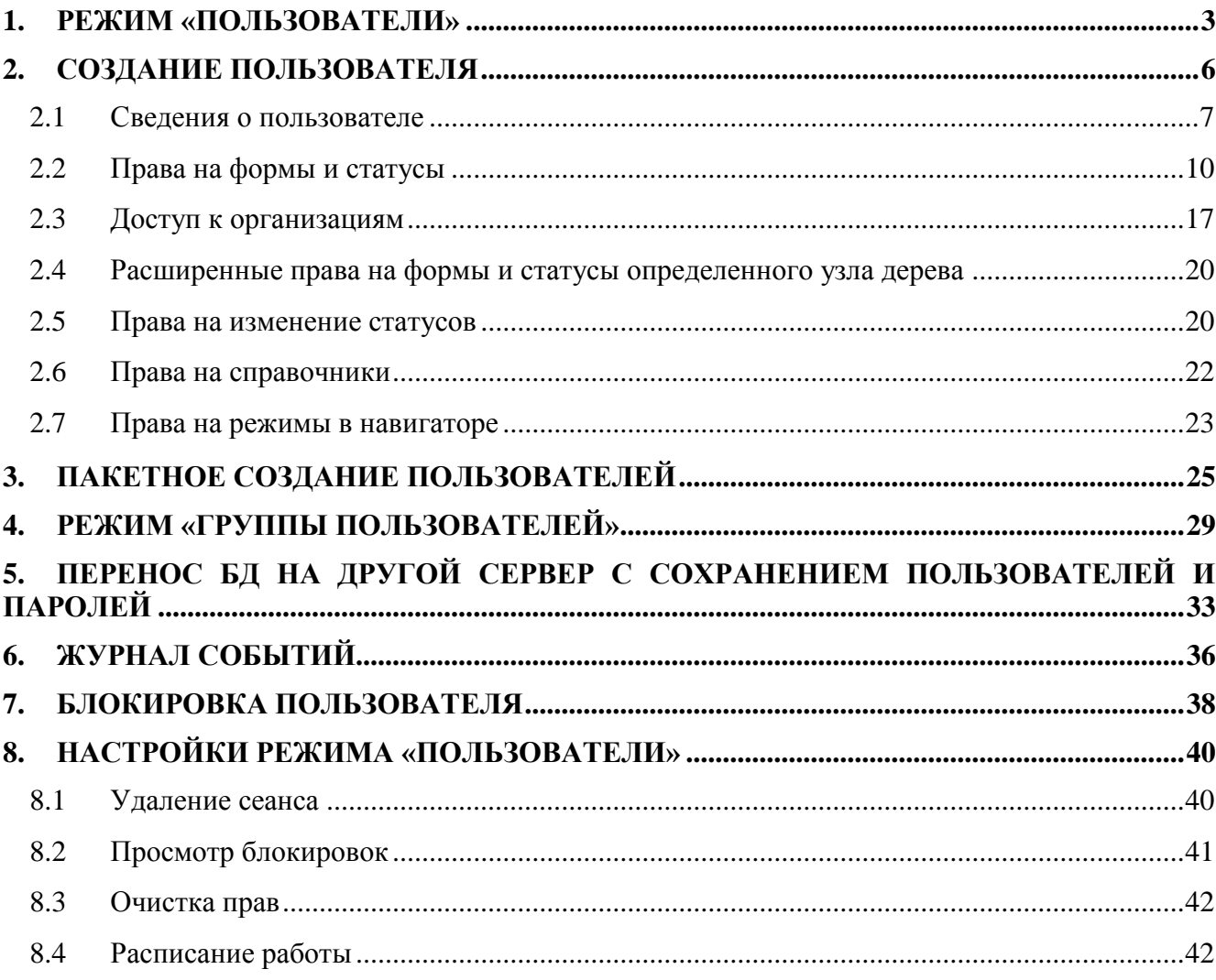

### **KELPHONORMAL PRESENTED**

### <span id="page-2-0"></span>**1. РЕЖИМ «ПОЛЬЗОВАТЕЛИ»**

Режим **«Пользователи»** предназначен для создания пользователей ПК «Свод - СМАРТ» и разграничения прав доступа к режимам программного комплекса, организациям, отчетным формам, различным операциям с доступными отчетными формами, статусам и др.

#### Режим **«Пользователи»** позволяет**:**

- создавать пользователей, в том числе импортировать пользователей из доменов;
- включать пользователей в роли и исключать их из ролей;
- создавать роли, менять состав ролей и их взаимные включения;
- получать информацию о подключенных в данный момент пользователях;
- изменять пароли пользователей;
- изменять рабочие периоды пользователей;
- изменять права пользователей на формы и статусы, права на колонки;
- управлять доступом пользователей к организациям;
- изменять права на изменения статусов, права на справочники.

#### Выбор режима осуществляется через **НАВИГАТОР => СВОД-СМАРТ => АДМИНИСТРИРОВАНИЕ => ПОЛЬЗОВАТЕЛИ И ГРУППЫ => ПОЛЬЗОВАТЕЛИ**

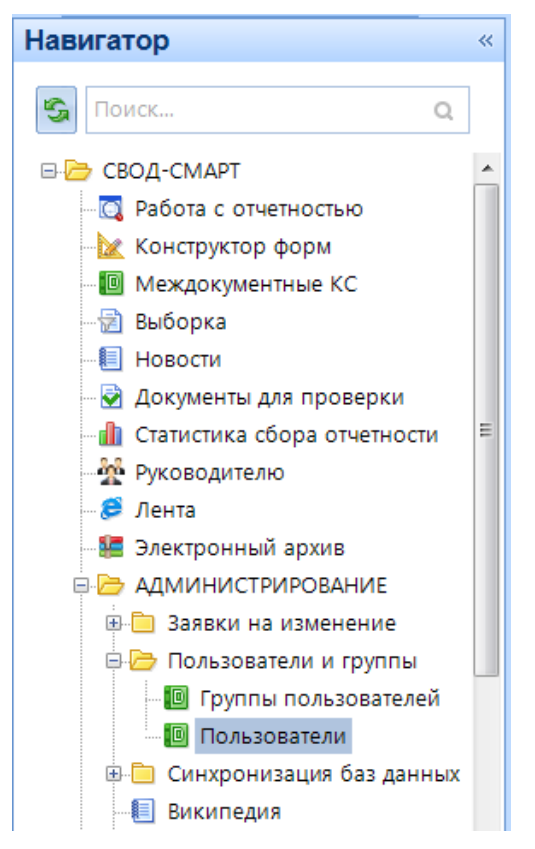

**Рисунок 1. Режим «Пользователи»**

**[www.keysystems.ru](http://www.keysystems.ru/) e-mail:smeta@keysystems.ru тел.: (8352) 323-323**

Также активировать режим «Пользователи» можно с помощью пункта меню «Настройки» панели инструментов ПК «Свод-СМАРТ» *[\(Рисунок 2\)](#page-3-0).*

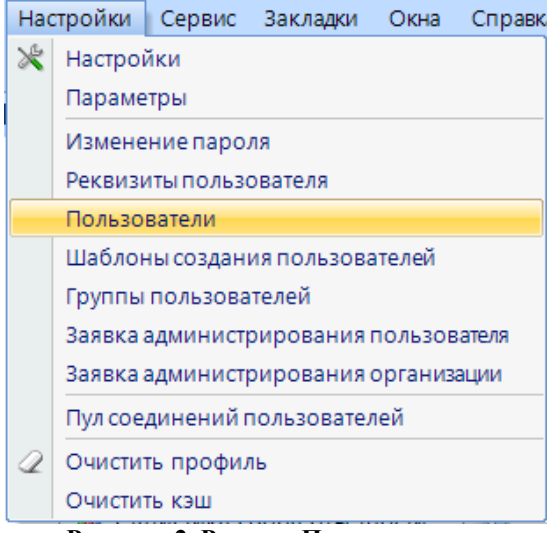

**Рисунок 2. Режим «Пользователи»**

<span id="page-3-0"></span>Окно режима **«Пользователи»** *([Рисунок 3](#page-3-1)***)** представлено в виде таблицы, содержащей список пользователей ПК «Свод-СМАРТ», и панели инструментов.

| Пользователи         |                                                     | $\mathbf x$        |                |                          |                         |                                                                           |                         |                                        |                              |                   |                |                |                  |
|----------------------|-----------------------------------------------------|--------------------|----------------|--------------------------|-------------------------|---------------------------------------------------------------------------|-------------------------|----------------------------------------|------------------------------|-------------------|----------------|----------------|------------------|
|                      | $ D \cdot D \times S  =  A \cdot S  +  B \times S $ |                    |                |                          |                         |                                                                           |                         |                                        |                              |                   |                |                |                  |
| <b>KID</b>           |                                                     |                    |                |                          |                         | $\mathbf{1}$ , we are associated as a second contract of the $\mathbf{1}$ |                         |                                        |                              |                   |                |                |                  |
| <b>田□▼</b>           | Имя пользователя                                    | <b>ONO</b>         | Примечание     | Блок. логин              |                         | Блок. польз. Пустой паро                                                  | СисАдмин                | Админист                               | Группы                       | Должность         | Телефон        | Email          | $\blacktriangle$ |
| $\times$             | $\Box$                                              | $\blacksquare$     | $\blacksquare$ | $\Box$<br>$\blacksquare$ | $\Box$<br>$\Box$        | $\Box$<br>$\blacksquare$                                                  | ⊡<br>$\Box$             | $\Box$<br>$\qquad \qquad \blacksquare$ | $\qquad \qquad \blacksquare$ | $\Box$            | $\blacksquare$ | $\blacksquare$ |                  |
| $\Box$               | ant                                                 | Шариков Полигра dd |                | $\Box$                   | $\overline{\mathbf{w}}$ | $\overline{\mathbf{z}}$                                                   | $\overline{\mathbf{z}}$ | $\overline{\mathbf{v}}$                |                              |                   | 151903478      |                |                  |
| $\boxed{\Box}$       | sokolov                                             |                    |                | $\Box$                   |                         | $\overline{\mathbf{v}}$                                                   | $\triangledown$         | $\triangledown$                        |                              |                   |                |                |                  |
| $\Box$               | tlv                                                 |                    |                | $\Box$                   | $\Box$                  | $\Box$                                                                    | $\overline{\mathbf{v}}$ | $\overline{\mathbf{v}}$                |                              |                   |                |                |                  |
| $\Box$               | tly <sub>2</sub>                                    |                    |                | $\Box$                   | $\Box$                  | $\Box$                                                                    | $\overline{\mathbf{v}}$ | $\overline{\mathbf{v}}$                |                              |                   |                |                |                  |
|                      | $t/v-2$                                             |                    |                | $\Box$                   | $\boxed{\Box}$          | $\overline{\mathbf{v}}$                                                   | $\overline{\mathbf{v}}$ |                                        |                              |                   |                |                |                  |
| $\Box$               | ksenia21                                            |                    |                | $\Box$                   | $\Box$                  | $\Box$                                                                    | $\overline{v}$          | $\triangledown$                        |                              |                   |                |                |                  |
| $\Box$               | mariya                                              | Бочкарева          |                | $\Box$                   | $\Box$                  | $\overline{\mathbf{v}}$                                                   | $\overline{\mathbf{v}}$ | $\triangledown$                        |                              |                   |                |                |                  |
| $\boxed{\Box}$       | maha_boch                                           |                    |                | $\Box$                   | $\boxed{\Box}$          | $\overline{\mathbf{v}}$                                                   | $\overline{\mathbf{v}}$ | $\triangledown$                        |                              |                   |                |                |                  |
| $\Box$               | test1                                               |                    |                | $\Box$                   | $\Box$                  | $\overline{\mathbf{v}}$                                                   | $\Box$                  | $\Box$                                 |                              |                   |                |                |                  |
| $\qquad \qquad \Box$ | 999                                                 | Попов Игорь Петр   |                | $\Box$                   | $\Box$                  | $\overline{\mathbf{v}}$                                                   | $\overline{\mathbf{v}}$ | $\overline{\mathbf{v}}$                |                              | и.о.и.о.и.о.и 120 |                |                |                  |
| $\Box$               | pp                                                  |                    |                | $\Box$                   | $\Box$                  | $\overline{\mathbf{v}}$                                                   | $\Box$                  | $\Box$                                 |                              |                   |                |                |                  |

**Рисунок 3. Окно режима «Пользователи»**

<span id="page-3-1"></span>При помощи кнопок на панели инструментов доступны следующие операции:

 $\Box$  Создать (Ctrl + N) - создать нового пользователя.

Меню кнопки [**Создать]** включает в себя дополнительные опции:

- **Создать** создание одного пользователя;
- **Пакетное создание** создание группы пользователей;
- **Установка паролей** изменение или установка паролей группе пользователей.
- **Редактировать**  $(Ctrl + E)$  редактировать уже имеющегося пользователя;

**Удалить** позволяет удалить пользователя;

**• Обновить (Ctrl + R)** – обновить список пользователей;

**Копировать пользователя** скопировать права уже имеющегося пользователя;

**Инверсия**  $(CtrI + A)$  включает в себя возможность выделить строки:

- С начала до текущей строки;
- Отметить все;
- С текущей до конца;
- Между отмеченными.
- **Разметить все (Ctrl + U)** снять галочки со всех пользователей;

**Печать (Ctrl + P)** – вывести на печать список пользователей;

**Экспорт пользователей** – позволяет экспортировать одного и более пользователя в формате .xml;

**Настройки –** содержит дополнительные настройки к режиму **«Пользователи»**:

- Удаление сеанса;
- Просмотр блокировок;
- Очистка прав;
- Расписание работы;
- Обновить кэш паролей.

**Заблокировать пользователя** – включает в себя:

- Заблокировать пользователя;
- Разблокировать пользователя;
- Заблокировать Login;
- Разблокировать Login.

**Синхронизировать список с сервером** – включает в себя:

- Синхронизировать без восстановления паролей;
- Синхронизировать с восстановлением паролей.

**Журнал событий –** отображает действия, связанные с изменением прав у пользователей, отображает время входа в программу и выхода из программы;

**Справка** – содержит инструкцию по работе в режиме **«Пользователи»**;

**Выход** выйти из режима «Пользователи».

В списке пользователей отображается следующая информация:

 **Имя пользователя –** логин пользователя, под которым он работает в программе, одновременно является логином для подключения к SQL- серверу;

- **ФИО** ФИО сотрудника, который работает под данным логином;
- **Примечание –** комментарий к логину;

 **Блокировка логина -** признак блокировки логина для подключения к SQL серверу;

 **Блокировка пользователя –** признак блокировки пользователя ПК «Свод-СМАРТ»;

**Пустой пароль –** признак пустого пароля для входа у пользователя;

 **СисАдмин –** признак принадлежности пользователя к роли системного администратора SQL - сервера (права на манипуляции с базой данных средствами SQL сервера);

 **Администратор обновлений –** признак того, что пользователь является администратором обновлений;

- **Группы** отображаются группы, в которые входит пользователь;
- **Должность –** отражается должность пользователя;
- **Телефон –** номер телефона пользователя;
- **Email** отображается электронная почта пользователя.

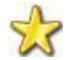

Строка пользователя, окрашенная в розовый цвет, отмечает заблокированного пользователя.

Строка пользователя, окрашенная в зеленый цвет, отмечает учетные записи, которые синхронизированы с сервисом авторизации.

### **KEUCHETEMC**

### **2. СОЗДАНИЕ ПОЛЬЗОВАТЕЛЯ**

<span id="page-5-0"></span>Создание нового пользователя осуществляется с помощью кнопки [**Создать]**. Окно создания нового пользователя *[\(Рисунок 4\)](#page-5-1)* состоит из панели инструментов и следующих вкладок:

#### **Сведения**;

На данной вкладке задается роль пользователя, логин, под которым пользователь будет работать в программе, указываются данные пользователя, пароль, определяется вхождение пользователя в группы.

#### **Права на формы и статусы**;

Устанавливаются права на формы и статусы, также можно настроить права на одну или несколько колонок/разделов в форме или на определенные строки.

#### **Доступ к организациям**;

На данной вкладке определяются права пользователя на узлы дерева организаций и бюджетов, устанавливаются узкие права на организацию.

#### **Права на изменения статусов**;

Устанавливаются права на переходы между статусами.

#### **Права на справочники**.

Устанавливается доступ к справочникам программного комплекса.

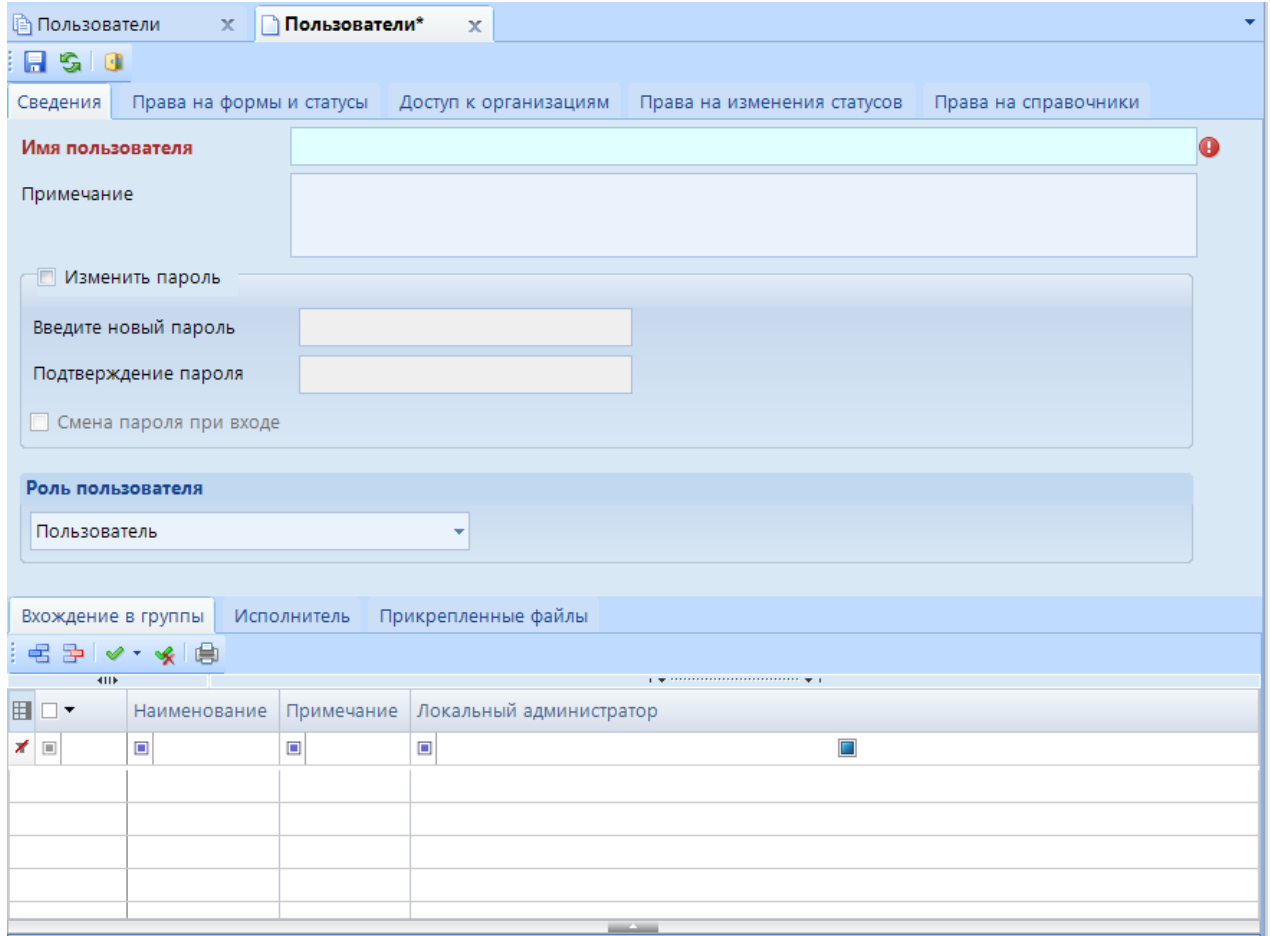

<span id="page-5-1"></span>**Рисунок 4. Создание нового пользователя**

С помощью кнопок на панели инструментов можно выполнять следующие операции:

**Сохранить (Ctrl+S)–** сохранить права пользователя;

**Обновить (Ctrl+R) –** обновить данные пользователя;

**Журнал событий** – с помощью журнала событий можно посмотреть все действия или изменения, произведенные в ПК «Свод-СМАРТ» пользователем под данным логином.

**Права на навигатор** - в данной настройке пользователю настраивается доступ к режимам навигатора.

**Выход** выйти из окна настройки пользователя.

#### **2.1 Сведения о пользователе**

<span id="page-6-0"></span>При открытии режима создания (редактирования) пользователя открывается вкладка **«Сведения»** *[\(Рисунок 5\)](#page-6-1).*

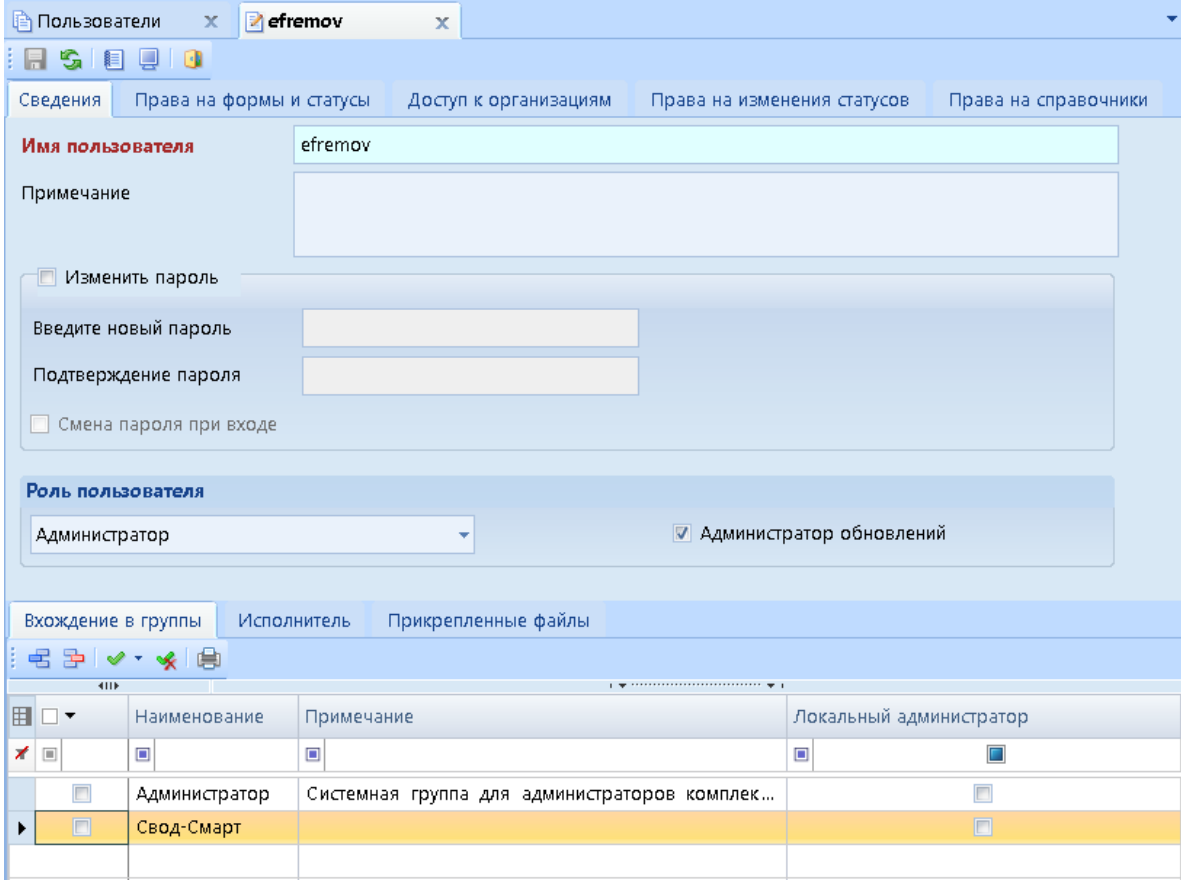

**Рисунок 5. Создание пользователя**

<span id="page-6-1"></span>На вкладке **«Сведения»** в окне редактирования пользователя заполняются (отображаются) следующие данные:

 **Имя пользователя** – в данном поле задается логин, под которым пользователь будет заходить в ПК «Свод-СМАРТ».

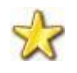

**Для работы в программном комплексе «Свод-СМАРТ» каждому пользователю должен быть создан уникальный логин. Работа нескольких пользователей под одним логином не допускается.**

### KEHCHCHE MA

**Примечание** – вводится комментарий к логину;

 **Пароль** - вводится пароль, который пользователь будет указывать при входе в программу.

**Пароль не может содержать следующие символы: \*** $\ll$ **?** # {} [] ()., / | **~:;\*&^%\$@+-, пробел, кавычки и др.** 

Пароль вводится дважды (в разные поля), при несовпадении введенных строк пароль не сохраняется. Для того, чтобы поля «**Введите новый пароль»** и «**Подтверждение пароля»** были доступны для редактирования, необходимо сначала отметить настройку «**Изменить пароль»**.

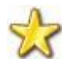

**При вводе пароля необходимо обращать внимание на регистр и язык вводимых символов. Если пользователь забыл пароль – администратор может его сбросить.**

 **Смена пароля при входе** - галочка на настройке «**Смена пароля при входе»** позволяет пользователю сменить заданный пароль при первом входе в базу данных.

 **Роль пользователя** - может быть трех видов: пользователь, администратор, менеджер авторизации (роль аналогичная роли администратора при использовании сервиса авторизации).

 **Администратор обновлений** - пользователь сможет выполнять обновления, выставленные разработчиками. Запуск обновления производится с помощью кнопки **[Проверить наличие обновлений]** на панели инструментов программы *[\(Рисунок 6\)](#page-7-0).*

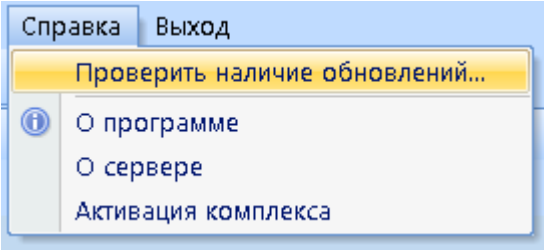

**Рисунок 6. Проверка наличия обновления**

<span id="page-7-0"></span>Обновление базы происходит с помощью скриптов, выставленных разработчиками ПК «Свод-СМАРТ». С помощью обновления можно обновить не только файлы базы, но и версию клиента *[\(Рисунок 7\)](#page-8-0).*

|                                                                                     |             | Состояние обновления:<br>Соединение чстановлено.<br>-> Поиск новых версий<br>Доступна новая версия клиента. |                | Доступны скрипты обновления, всего: 574<br>Нажмите кнопку <0бновить> для продолжения. | > Соединение с сервером обновлений: http://update.keysystems.ru/updateservice |                 |            |             |                 |  |  |  |
|-------------------------------------------------------------------------------------|-------------|----------------------------------------------------------------------------------------------------|----------------|---------------------------------------------------------------------------------------|-------------------------------------------------------------------------------|-----------------|------------|-------------|-----------------|--|--|--|
|                                                                                     |             | Текущая версия:                                                                                             |                | 17.2.7.26102<br>Версия в базе:                                                        |                                                                               |                 |            |             |                 |  |  |  |
| Доступная версия:<br>17.2.3.25937                                                   |             |                                                                                                    |                |                                                                                       |                                                                               |                 |            |             |                 |  |  |  |
|                                                                                     |             |                                                                                                    |                |                                                                                       |                                                                               |                 |            |             |                 |  |  |  |
| Скрипты                                                                             |             |                                                                                                    |                |                                                                                       |                                                                               |                 |            |             |                 |  |  |  |
| Выполненные скрипты                                                                 |             |                                                                                                    |                |                                                                                       |                                                                               |                 |            |             |                 |  |  |  |
|                                                                                     | <b>KIIF</b> |                                                                                                    |                |                                                                                       |                                                                               |                 |            |             |                 |  |  |  |
| 田                                                                                   |             | Пропустить                                                                                                  | += Дата +=     | Скрипт<br>÷                                                                           | Комментарий<br>中                                                              | Протокол +      | Выполнен - | Регион<br>中 | Администратор - |  |  |  |
| ≠                                                                                   | $\Box$      | п                                                                                                    | $\blacksquare$ | $\Box$                                                                                | $\Box$<br>$\overline{\mathbf{X}}$<br>٠                                        | $\Box$<br>▼ ォ 回 |            | $\Box$      | $\Box$          |  |  |  |
| ٠                                                                                   |             |                                                                                                    | 18.07<br>18.07 | 02_scripts1605_03                                                                     | Q                                                                             | Q               |            |             |                 |  |  |  |
| .0                                                                                  |             |                                                                                                    | 18.07          | 00_scripts1605p1_<br>00_scripts1605p1                                                 | Обновление платфо                                                             | Q               |            |             |                 |  |  |  |
| I                                                                                   |             |                                                                                                    | 18.07          | 00_s cripts1605p2_                                                                    | Обновление платфо<br>Обновление платфо                                        | Q<br>Q          |            |             |                 |  |  |  |
| I<br>I                                                                              |             |                                                                                                    | 18.07          | 00 scripts1605p2                                                                      | Обновление платфо                                                             | Q               |            |             |                 |  |  |  |
|                                                                                     |             |                                                                                                    | 18.07          |                                                                                       |                                                                               |                 |            |             |                 |  |  |  |
| Q<br>00_scripts1606_02<br>Обновление платфо<br>.0<br>Q<br>18.07 01 scripts1606 03   |             |                                                                                                    |                |                                                                                       |                                                                               |                 |            |             |                 |  |  |  |
| I<br>Обновление платфо<br>Q<br>00_scripts1701_02<br>18.07<br>Обновление платфо<br>I |             |                                                                                                    |                |                                                                                       |                                                                               |                 |            |             |                 |  |  |  |
| . P                                                                                 |             |                                                                                                    | 18.07          | 00_scripts1701_03                                                                     | Обновление платфо                                                             | Q               |            |             |                 |  |  |  |
| I                                                                                   |             |                                                                                                    | 18.07          | 00_scripts1701p2_                                                                     | Обновление платфо                                                             | Q               |            |             |                 |  |  |  |
|                                                                                     |             |                                                                                                    |                |                                                                                       |                                                                               |                 |            |             |                 |  |  |  |
|                                                                                     |             |                                                                                                    |                | Количество записей: 585 Применен фильтр. Отображено: 574                              |                                                                               |                 |            |             |                 |  |  |  |

**Рисунок 7. Обновление базы данных**

<span id="page-8-0"></span>В нижней части окна создания (редактирования) пользователя раздела «Сведения» представлены для заполнения следующие вкладки:

 **Вхождение в группы** - определяются группы пользователей, в которые входит пользователь. Пользователя включают в одну или в несколько групп, также на данной вкладке определяется роль локального администратора групп.

Группа предназначена для предоставления общих прав (ограничений) пользователям, которые в нее входят.

Локальный администратор – пользователь ПК «Свод-СМАРТ», не являющийся администратором на сервере базы данных, но имеющий возможность регулировать права других пользователей ПК «Свод-СМАРТ», входящих в указанную группу.

 **Исполнитель** - указываются данные пользователя, который будет использовать учетную запись *[\(Рисунок 8\)](#page-9-1):* ФИО, должность, телефон и адрес электронной почты*.*

# **KENCHATEMC**

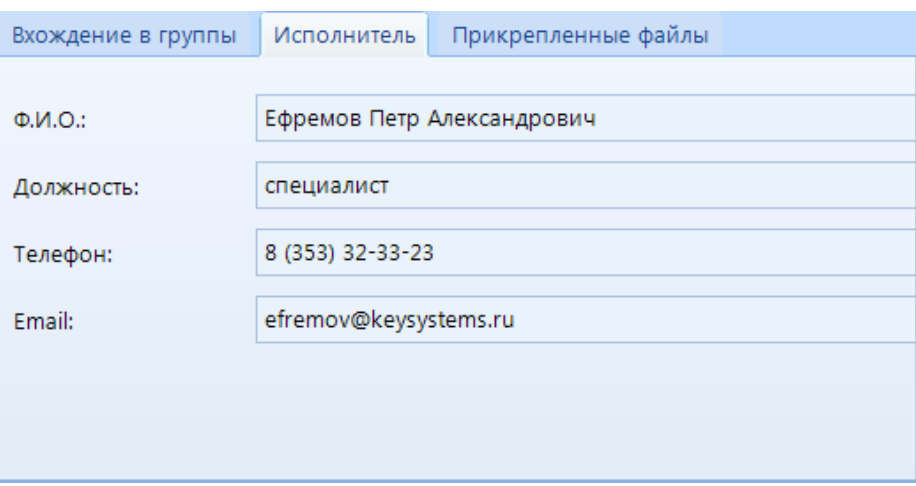

**Рисунок 8. Вкладка «Сведения»**

<span id="page-9-1"></span> **Прикрепленные файлы** - на данной вкладке при необходимости возможно прикрепить какие – либо файлы.

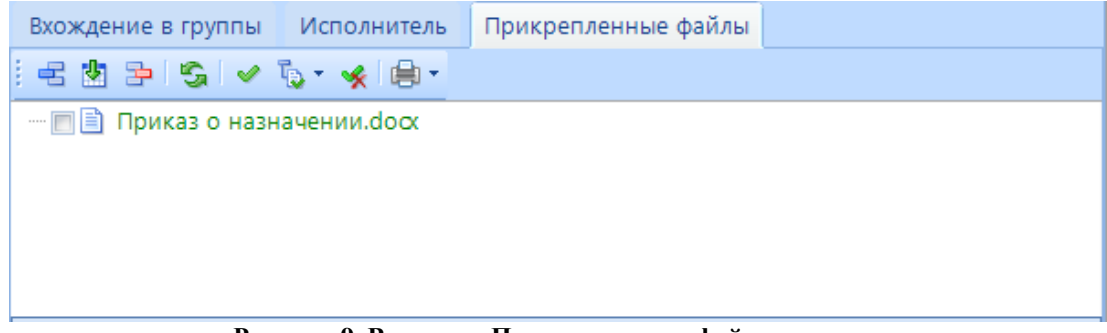

**Рисунок 9. Вкладка «Прикрепленные файлы»**

#### **2.2 Права на формы и статусы**

<span id="page-9-0"></span>На вкладке **«Права на формы и статусы»** настраиваются права доступа пользователя к формам, колонкам в отчётной форме и статусам формы.

Права пользователя могут быть:

- разрешающими (явное разрешение);
- запрещающими (явный запрет);
- не определенные (неявный запрет).

Явный запрет имеет приоритет выше, чем явное разрешение. Если права на объект не определены, то доступ к объекту не разрешается.

Доступ пользователя определяется по следующим правилам:

*Правило 1:* Если пользователь имеет права администратора базы данных, то он имеет полный доступ в любой режим в навигаторе.

*Правило 2:* Права прочих пользователей определяются как сумма:

- его разрешающих прав;
- разрешающих прав ролей, в которые он входит;
- минус установленные ему запреты;
- минус запреты, установленные группам, в которые он входит.

*Правило 3:* Права групп, в свою очередь, определяются рекурсивно как сумма:

разрешающих прав группы;

### **KENCHATEMC**

- разрешающих прав групп, в которые она входит;
- минус запреты, установленные группе;
- минус запреты, установленные группам, в которые она входит.

Окно **«Права на формы и статусы»** состоит из панели инструментов и списка форм. С помощью кнопок на панели инструментов можно выполнять следующие операции: Разделение по группам происходит согласно справочнику групп форм.

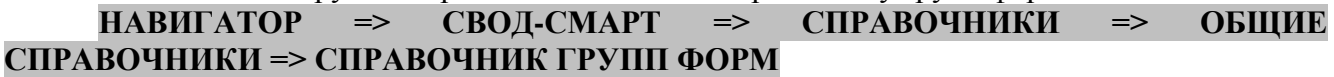

Переключение между режимами **«Редактирование»** и **«Просмотр»** на панели вкладки **«Права на формы и статусы»** осуществляется с помощью выпадающего списка на панели инструментов *[\(Рисунок 10\)](#page-10-0).*

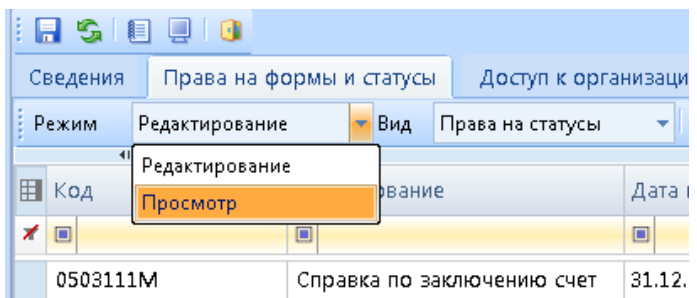

**Рисунок 100. Переключение между режимами «Редактирование» и «Просмотр»**

<span id="page-10-0"></span>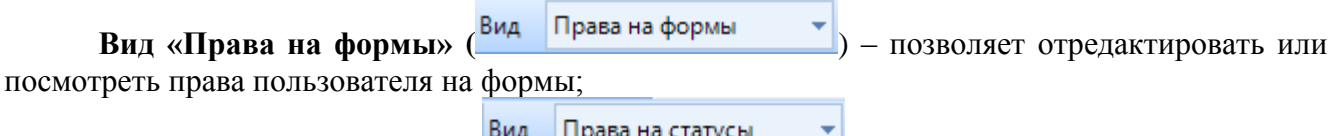

**Вид «Права на статусы»** ( ) – позволяет отредактировать или посмотреть права пользователя на статусы.

Переключение между правами на формы и правами на статусы осуществляется с помощью выпадающего списка в поле «Вид» на панели инструментов *[\(Рисунок \)](#page-10-1).*

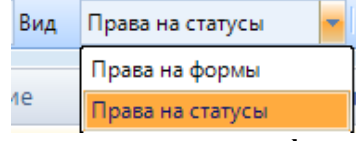

**Рисунок 11. Переключение между правами на формы и правами на статусы**

<span id="page-10-1"></span>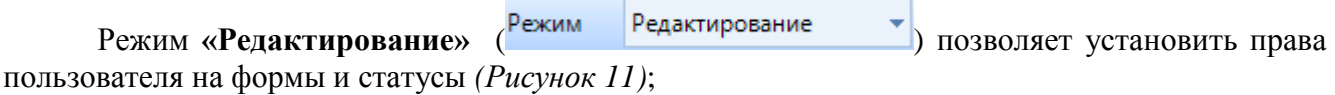

### KEHCHCHE MA

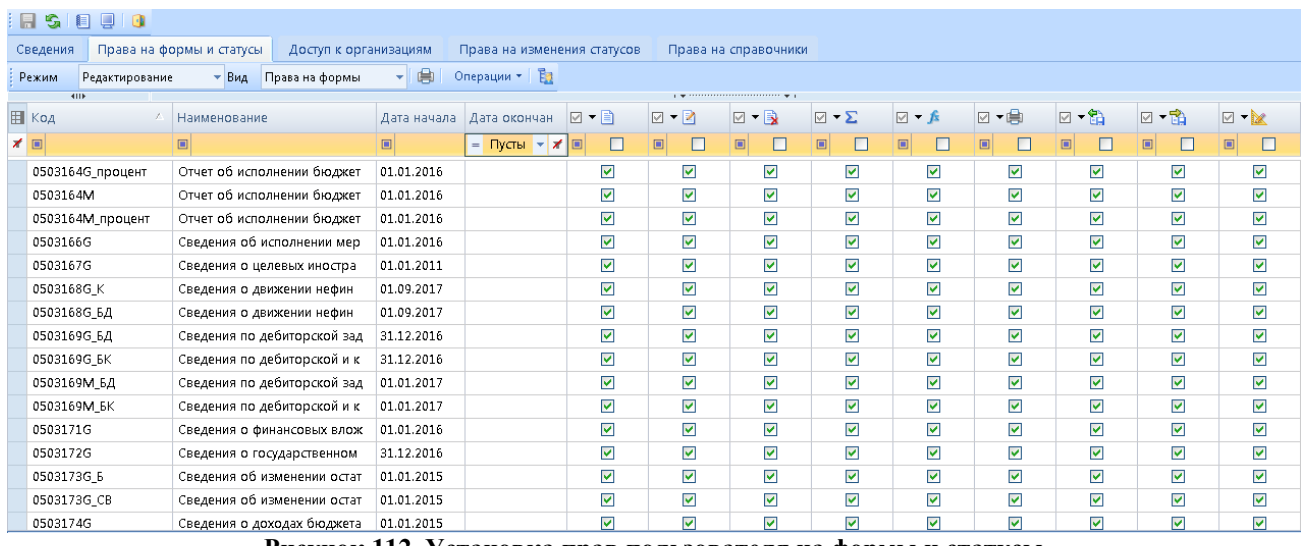

**Рисунок 112. Установка прав пользователя на формы и статусы**

<span id="page-11-0"></span>В режиме **«Редактирование»** пользователю можно установить следующие **права на формы Вид Права на формы v** 

**Чтение** – право на чтение данных. Например, просмотр отчета.

 **Запись** – право на запись и изменение данных. Например, создание нового отчета или редактирование существующего.

**Удаление** – право на удаление. Удаление – безвозвратная потеря данных.

- **Создание сводной формы** право на создание сводного отчета формы.
- **Проверка КС** право на проверку контрольных соотношений формы.
- **Печать** право на печать формы.
- **В** Экспорт право на выгрузку формы.
	- **Импорт** право на загрузку формы.

**Редактирование структуры** – право на редактирование структуры формы в режиме «Конструктор форм».

Дать права на формы можно несколькими способами:

1) С помощью меню кнопки на панели инструментов <sup>Операции</sup> <sup>•</sup> [Операции] можно дать права, поставить запрет, либо сбросить установленные ранее права на все формы сразу.

2) Можно раздать права на каждую форму в отдельности, при первом нажатии устанавливается разрешение, при повторном запрет, далее неопределенное.

Редактирование прав на колонки формы осуществляется в режиме **«Редактирование»**. Для настройки прав на колонки, необходимо выделить форму, для которой настраиваются права, и внизу окна нажать на кнопку [**права на колонки**] *[\(Рисунок \)](#page-12-0).*

## **KELA CLACTEMC**

|   | $\Box$<br>A<br>目                                          |                          |                                      |                         |                              |                                  |                             |                                                 |                                |                                                                            |                                |                                  |                         |                           |                         |                                        |  |
|---|-----------------------------------------------------------|--------------------------|--------------------------------------|-------------------------|------------------------------|----------------------------------|-----------------------------|-------------------------------------------------|--------------------------------|----------------------------------------------------------------------------|--------------------------------|----------------------------------|-------------------------|---------------------------|-------------------------|----------------------------------------|--|
|   | Сведения                                                  | Права на формы и статусы |                                      |                         | Доступ к организациям        |                                  | Права на изменения статусов |                                                 |                                | Права на справочники                                                       |                                |                                  |                         |                           |                         |                                        |  |
|   | Редактирование<br>Режим                                   |                          | • Вид Права на формы                 |                         |                              | ・旧島                              | Операции - Ед               |                                                 |                                |                                                                            |                                |                                  |                         |                           |                         |                                        |  |
|   | <b>KILE</b>                                               |                          |                                      |                         |                              |                                  |                             |                                                 |                                | $\mathbf{1}$ . The continuous continuous continuous space $\mathbf{q}_i$ . |                                |                                  |                         |                           |                         |                                        |  |
|   | Е Код                                                     | $\mathcal{A}$            | Наименование                         |                         |                              | Дата начала                      | Дата окончан                | $\Box$ $\blacktriangleright$ $\Box$             | $\neg$ $\triangleright$ $\neg$ | $\Box$ $\rightarrow$ $\Box$                                                | $\boxdot$ $\blacktriangledown$ | ▽▼食                              | ☑▼⊜                     | $\boxtimes$ - $\boxtimes$ | $\Box$ - $\Box$         | $\boxtimes$ $\blacksquare$             |  |
|   | $\times$                                                  | $\boxed{\blacksquare}$   |                                      |                         | $\qquad \qquad \blacksquare$ |                                  | $-$ Пустые                  | $\begin{array}{c} \hline \end{array}$<br>$\Box$ | □                              | $\Box$                                                                     | □                              | $\boxed{\blacksquare}$<br>$\Box$ | $\Box$                  | $\Box$                    | $\Box$                  | $\qquad \qquad \blacksquare$<br>$\Box$ |  |
|   | 0503164G_процент                                          |                          | Отчет об исполнении бюджет           |                         |                              | 01.01.2016                       |                             | ☑                                               | $\overline{\mathbf{v}}$        | ▽                                                                          | $\overline{\mathbf{v}}$        | $\overline{\mathbf{v}}$          | $\overline{\mathbf{v}}$ | ☑                         | ☑                       | $\overline{\mathbf{v}}$                |  |
|   | $\triangleright$ 0503164M                                 |                          | Отчет об исполнении бюджет           |                         |                              | 01.01.2016                       |                             | ☑                                               | ☑                              | 図                                                                          | 図                              | 図                                | ☑                       | ☑                         | ☑                       | $\blacksquare$                         |  |
|   | 0503164М_процент                                          |                          | Отчет об исполнении бюджет           |                         |                              | 01.01.2016                       |                             | $\blacktriangledown$                            | $\overline{\mathbf{v}}$        | ⊽                                                                          | ☑                              | $\overline{\mathbf{v}}$          | ☑                       | $\overline{\mathbf{v}}$   | ⊽                       | $\overline{\mathbf{v}}$                |  |
|   | 0503166G                                                  |                          | Сведения об исполнении мер           |                         |                              | 01.01.2016                       |                             | $\blacktriangledown$                            | $\overline{\mathbf{v}}$        | $\overline{\mathbf{v}}$                                                    | $\overline{\mathbf{v}}$        | $\overline{\mathbf{v}}$          | $\blacktriangledown$    | $\overline{\mathbf{v}}$   | ⊽                       | $\overline{\mathbf{v}}$                |  |
|   | 0503167G                                                  |                          | Сведения о целевых иностра           |                         |                              | 01.01.2011                       |                             | ▽                                               | $\overline{\mathbf{v}}$        | ⊽                                                                          | ☑                              | ⊽                                | ⊽                       | $\overline{\mathbf{v}}$   | ⊽                       | ⊽                                      |  |
|   | 0503168G K                                                |                          | Сведения о движении нефин            |                         |                              | 01.09.2017                       |                             | ☑                                               | $\overline{\mathbf{v}}$        | ⊽                                                                          | $\overline{\mathbf{v}}$        | ☑                                | ▿                       | ▽                         | ☑                       | ☑                                      |  |
|   | 05031686.60                                               |                          | Сведения о движении нефин            |                         |                              | 01.09.2017                       |                             | $\overline{\mathbf{v}}$                         | $\overline{\mathbf{v}}$        | $\overline{\mathbf{v}}$                                                    | $\overline{\mathbf{v}}$        | $\overline{\mathbf{v}}$          | $\overline{\mathbf{v}}$ | М                         | $\overline{\mathbf{v}}$ | $\overline{\mathbf{v}}$                |  |
|   | Количество записей: 1318 Применен фильтр. Отображено: 500 |                          |                                      |                         |                              |                                  |                             |                                                 |                                |                                                                            |                                |                                  |                         |                           |                         |                                        |  |
|   | <b>KID</b>                                                |                          |                                      |                         |                              |                                  |                             |                                                 | --                             | $\mathbf{y}$ , we are associated as a constraint for $\mathbf{y}$ .        |                                |                                  |                         |                           |                         |                                        |  |
|   | 囯<br>Таблица                                              | Наименование             | $\boxdot$ $\blacktriangledown$ Bce K |                         | $\sqrt{2}$ $\sqrt{2}$ 60K    | $\Box$ $\blacktriangledown$ Груп |                             |                                                 |                                |                                                                            |                                |                                  |                         |                           |                         |                                        |  |
|   | $\overline{1}$                                            | Доходы                   |                                      | $\overline{\mathbf{v}}$ | $\blacktriangledown$         | $\overline{\mathbf{v}}$          |                             |                                                 |                                |                                                                            |                                |                                  |                         |                           |                         |                                        |  |
| 庫 | $\overline{2}$                                            | Расходы                  |                                      | $\overline{\mathbf{v}}$ | $\blacktriangledown$         | $\overline{\mathbf{v}}$          |                             |                                                 |                                |                                                                            |                                |                                  |                         |                           |                         |                                        |  |
| 囲 | 3                                                         | Источники                |                                      | $\overline{\mathbf{v}}$ | ▽                            | $\overline{\mathbf{v}}$          |                             |                                                 |                                |                                                                            |                                |                                  |                         |                           |                         |                                        |  |
|   |                                                           |                          |                                      |                         |                              |                                  |                             |                                                 |                                |                                                                            |                                |                                  |                         |                           |                         |                                        |  |
|   |                                                           |                          |                                      |                         |                              |                                  |                             |                                                 |                                |                                                                            |                                |                                  |                         |                           |                         |                                        |  |
|   |                                                           |                          |                                      |                         |                              |                                  |                             |                                                 |                                |                                                                            |                                |                                  |                         |                           |                         |                                        |  |
|   |                                                           |                          |                                      |                         |                              |                                  |                             |                                                 |                                |                                                                            |                                |                                  |                         |                           |                         |                                        |  |
|   |                                                           |                          |                                      |                         |                              |                                  |                             |                                                 |                                |                                                                            |                                |                                  |                         |                           |                         |                                        |  |

**Рисунок 13. Установка прав на колонки**

<span id="page-12-0"></span>В правах на таблицу формы определяются разрешения или запреты, которые будут действовать на всю таблицу без исключений *[\(Рисунок 12\)](#page-12-1).*

|                |   | 411F      |               |                              |                    |            |
|----------------|---|-----------|---------------|------------------------------|--------------------|------------|
|                | 用 | Таблица А |               | Наименование   • Все колонки | <b>▽ ▼ Боковик</b> | ⊠ ▼ Группы |
| $\overline{+}$ |   |           | Доходы        | ᢦ                            | ⊻                  | M          |
| 电              |   | 2         | Расходы       | ☑                            | ⊻                  | M          |
| Ė              |   | 3         | Источники     | ☑                            | ☑                  | M          |
| 由              |   | 4         | Сведения о во | ◛                            | ⊻                  | M          |
| Ėŀ             |   | 5         | Фильтр КАУ    | ☑                            | ⊻                  |            |
|                |   |           |               |                              |                    |            |
|                |   |           |               |                              |                    |            |

**Рисунок 124. Права на колонки**

<span id="page-12-1"></span>Табличная часть состоит из следующих колонок:

- **Таблица** отображается номер таблицы;
- **Наименование** отображается наименование таблицы;
- **Все колонки** настройка, определяющая права всех колонок таблицы;

Если в строке таблицы в графе **«Все колонки»** поставить разрешение или запрет, то права автоматически расставятся на все графы в данной таблице.

 **Боковик - в** колонке «Боковик» настраиваются права на справочник боковика в целом. Запрет или разрешение в поле «Боковик» означает, что данные права распространяются на все строки справочника боковика.

 **Группы -** в поле колонки **«Группы»** настраиваются права на графы имеющих тип **«Группы»**

Каждая строка таблицы раскрывается на еще одну подтаблицу, которая несет в себе информацию о колонках формы. Количество строк подтаблицы совпадает с количеством граф в таблице формы *[\(Рисунок 13\)](#page-13-0).*

|    |   |                | <b>AIIE</b>          |                  |                              |                         |            |  |
|----|---|----------------|----------------------|------------------|------------------------------|-------------------------|------------|--|
|    | 囯 |                | Таблица А            |                  | Наименование   • Все колонки | ☑ ► Боковик             | ⊠ ▼ Группы |  |
| ģ. |   | 1              |                      | Доходы           | ▿                            | ▿                       | ☑          |  |
|    |   | 囯              | Граф<br>$\mathcal I$ | Наименование     | Разрешение                   |                         |            |  |
|    |   |                | 4                    | Утвержденно пл   | m.                           |                         |            |  |
|    |   |                | 5                    | Исполнено план   | ┍                            |                         |            |  |
|    |   |                | 6                    | Исполнено план   | F                            |                         |            |  |
|    |   |                | 7                    | Исполнено план   | П                            |                         |            |  |
|    |   |                | 8                    | Исполнено план   | П                            |                         |            |  |
|    |   |                | 9                    | Исполнено план   | П                            |                         |            |  |
|    | i |                | 10                   | Не исполнено пл  | П                            |                         |            |  |
| 由  |   | $\overline{2}$ |                      | Расходы          | ⊽                            | $\blacktriangledown$    | ⊽          |  |
| 中. |   | a              |                      | <b>Источники</b> | $\overline{\mathbf{v}}$      | $\overline{\mathbf{v}}$ | ⊡          |  |

**Рисунок 135. Права на колонки**

<span id="page-13-0"></span>Подтаблица состоит из следующих колонок:

- **Графа** отображает номер колонки в таблице;
- **Наименование** отображает наименование колонки;
- **Разрешение** отображает права пользователя на колонки.

Колонка **«Разрешение»** позволяет пользователю дать права (либо запретить) на каждую колонку в отдельности.

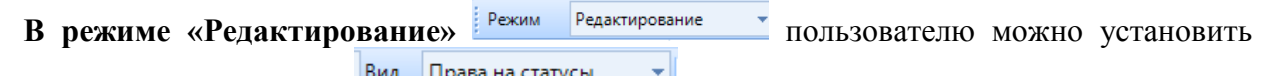

следующие **права на статусы :**

- $\Box$ Запланирован;  $\Box$
- Редактирование;
- $\Box$ Готов к проверке;
- $\Box$ На доработке;
- $\Box$ Проверяется;
- $\Box$ Проверен;
- n Включен в свод;
- $\blacksquare$ Утвержден.

Установить права на работу с отчетными формами в том или ином статусе можно также несколькими способами:

1) С помощью меню кнопки **[Операции]** *[\(Рисунок \)](#page-13-1)* на панели инструментов можно дать права или установить запрет на работу со всеми отчетными формами во всех статусах сразу.

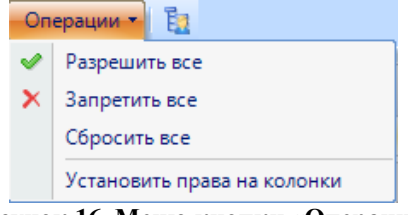

**Рисунок 16. Меню кнопки «Операции»**

<span id="page-13-1"></span>2) Воспользовавшись дополнительным меню кнопки *[\(Рисунок](#page-14-0) 14*) в заголовке каждой колонки того или иного статуса возможно дать права или установить запрет на все формы в определенном статусе.

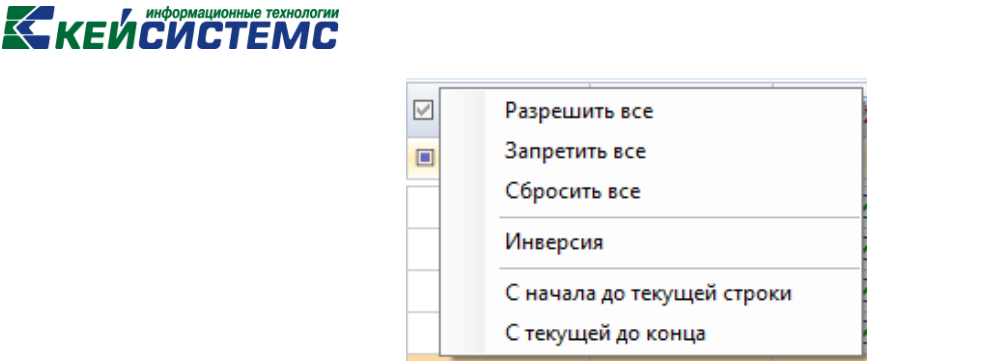

Р**исунок 147. Права на статус**

<span id="page-14-0"></span>3) Можно разрешить либо запретить права на определенный статус по каждой форму по отдельности. При первом клике мыши на поле для установки прав устанавливается разрешение, при повторном запрет, затем неопределенное.

|    | Сведения                                      | Права на формы и статусы<br>Доступ к организациям    |                              | Права на изменения статусов |                                        |                                                                         | Права на справочники                      |                             |                           |                                      |                          |                              |
|----|-----------------------------------------------|------------------------------------------------------|------------------------------|-----------------------------|----------------------------------------|-------------------------------------------------------------------------|-------------------------------------------|-----------------------------|---------------------------|--------------------------------------|--------------------------|------------------------------|
|    | Режим<br>Редактирование                       | Права на статусы<br>$-$ B <sub><math>MA</math></sub> | e<br>۰                       | Операции - Ед               |                                        |                                                                         |                                           |                             |                           |                                      |                          |                              |
|    | 4IIF                                          |                                                      |                              |                             |                                        | $\mathbf{y}$ , we are associated as a construction of $\mathbf{y}$ .    |                                           |                             |                           |                                      |                          |                              |
|    | Целкните для развертывания панели навигации е |                                                      | Дата начала                  | Дата окончан                | $\boxdot$ $\blacksquare$               | $\nabla$ $\blacktriangledown$ $\blacktriangledown$ $\blacktriangledown$ | $\triangledown$ $\blacktriangledown$<br>m | $\nabla$ $\cdot$ $\cap$     | $\nabla$ $\cdot$ $\Gamma$ | $\triangledown$ $\blacktriangledown$ | $\boxdot$ $\blacksquare$ | $\boxtimes$ $\blacksquare$   |
| 才回 |                                               | $\qquad \qquad \blacksquare$                         | $\qquad \qquad \blacksquare$ | - Пустые                    | $\Box$<br>$\qquad \qquad \blacksquare$ | $\qquad \qquad \blacksquare$<br>$\Box$                                  | $\boxed{\blacksquare}$<br>L               | $\boxed{\blacksquare}$<br>□ | $\Box$<br>ப               | $\boxed{\blacksquare}$<br>$\Box$     | $\qquad \qquad \Box$     | $\qquad \qquad \blacksquare$ |
|    | 0503111M                                      | Справка по заключению счет                           | 31.12.2016                   |                             | ☑                                      | ⊽                                                                       | ▽                                         | ☑                           | ☑                         | ☑                                    | ⊽                        | ☑                            |
|    | 0503117G                                      | Отчет об исполнении бюджет                           | 01.01.2016                   |                             | ▽                                      | ▽                                                                       | ▽                                         | ▽                           | ☑                         | $\overline{\mathbf{v}}$              | ▽                        | ▽                            |
|    | 0503117G BKC                                  | Отчет об исполнении бюджет                           | 01.01.2016                   |                             | ▽                                      | $\blacktriangledown$                                                    | $\blacktriangledown$                      | ▽                           | ▽                         | ▽                                    | $\blacktriangledown$     | $\blacktriangledown$         |
|    | 0503117G 3KP                                  | Отчет об исполнении бюджет                           | 01.01.2016                   |                             | ▽                                      | $\blacktriangledown$                                                    | ☑                                         | ▽                           | ☑                         | ⊽                                    | ▽                        | $\blacktriangledown$         |
|    | 0503117M                                      | Отчет об исполнении бюджет                           | 01.01.2016                   |                             | ☑                                      | V                                                                       | ▽                                         | ▽                           | ⊽                         | ☑                                    | ⊽                        | ▽                            |
|    | 0503117M BKC                                  | Отчет об исполнении бюджет                           | 01.01.2017                   |                             | ☑                                      | ⊽                                                                       | ⊽                                         | ⊻                           | ⊽                         | $\overline{\mathsf{v}}$              | ⊽                        | $\blacktriangledown$         |
|    | 0503117M 3KP                                  | Отчет об исполнении бюджет                           | 01.01.2016                   |                             | $\overline{\mathbf{v}}$                | $\overline{\mathbf{v}}$                                                 | ⊽                                         | $\overline{\mathbf{v}}$     | ☑                         | $\overline{\mathbf{v}}$              | $\overline{\mathbf{v}}$  | $\overline{\mathbf{v}}$      |
|    | 0503120G                                      | Баланс исполнения бюджета                            | 01.01.2013                   |                             | ☑                                      | ⊽                                                                       | ⊽                                         | ☑                           | ☑                         | ☑                                    | ⊽                        | ☑                            |
|    | 0503121G                                      | Отчет о финансовых результа                          | 01.01.2013                   |                             | ▽                                      | ▽                                                                       | ☑                                         | $\blacktriangledown$        | ☑                         | $\overline{\mathbf{v}}$              | $\overline{\mathbf{v}}$  | ▽                            |
|    | 0503123G                                      | Отчет о движении денежных                            | 31.12.2016                   |                             | ▽                                      | $\blacktriangledown$                                                    | ☑                                         | ▽                           | ☑                         | ▽                                    | $\blacktriangledown$     | $\blacktriangledown$         |
|    | 0503123M                                      | Отчет о движении денежных                            | 01.01.2016                   |                             | ▽                                      | ▽                                                                       | ☑                                         | ▽                           | ☑                         | ⊽                                    | ▽                        | $\blacktriangledown$         |
|    | 0503124G                                      | Отчет о кассовом поступлени                          | 01.01.2016                   |                             | ☑                                      | V                                                                       | ⊽                                         | ▽                           | ⊽                         | ⊽                                    | ⊽                        | ⊽                            |
|    | 0503124M                                      | Отчет о кассовом поступлени                          | 01.01.2016                   |                             | ☑                                      | ⊽                                                                       | ▽                                         | $\overline{\mathbf{v}}$     | ☑                         | $\overline{\mathsf{v}}$              | ⊽                        | $\blacktriangledown$         |
|    | 0503125G                                      | Справка по консолидируемы                            | 01.01.2016                   |                             | $\overline{\mathbf{v}}$                | $\overline{\mathbf{v}}$                                                 | ⊽                                         | ☑                           | ☑                         | ☑                                    | $\overline{\mathbf{v}}$  | $\overline{\mathbf{v}}$      |
|    | 0503125M                                      | Справка по консолидируемы                            | 01.01.2016                   |                             | ☑                                      | $\overline{\mathbf{v}}$                                                 | ▽                                         | ☑                           | ☑                         | ☑                                    | ▽                        | $\overline{\mathbf{v}}$      |
|    | 0503127G                                      | Отчет об исполнении бюджет                           | 01.01.2016                   |                             | M                                      | $\overline{\mathbf{v}}$                                                 | $\overline{\mathsf{v}}$                   | ▽                           | 罓                         | ☑                                    | $\overline{\mathbf{v}}$  | $\overline{\mathsf{v}}$      |

**Рисунок 158. Установка прав на статусы**

Также при помощи меню кнопки **[Операции]** на панели инструментов возможно установить права на колонки. При выборе пункта **[Установить права на колонки]** появится всплывающее диалоговое окно *[\(Рисунок](#page-14-1) 16):* **«Установить права на колонки в соответствии с правами на формы?»**. При нажатии на кнопку **[Да]** права на колонки и на строки боковика у всех форм установятся в соответствии с правами на запись формы.

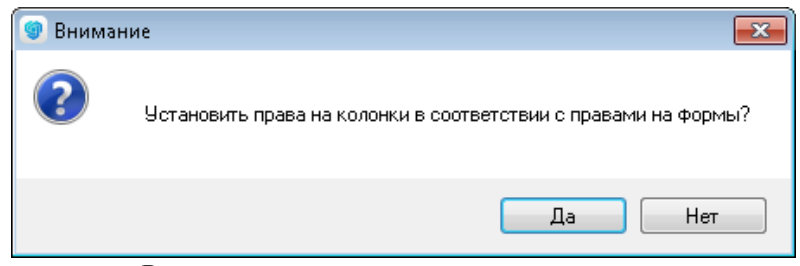

Рисун**ок 169. Установка прав на колонки**

<span id="page-14-1"></span>Права на запись форм отображаются в режиме **«Просмотр»** (Вид «Права на формы») в колонке **Запись.**

В режиме «Просмотр» (<sup>Режим</sup> | Просмотр **| Уре** ) отображаются права пользователя на формы и статусы с учётом прав ролей, в которые он входит. В режиме «Просмотр» установленные права недоступны для редактирования *[\(Рисунок \)](#page-15-0).*

# **KEMCHOTEMC**

|   | Сведения     | Права на формы и статусы |   |              |                              | Доступ к организациям       |   |             |                          | Права на изменения статусов          |        |   |   |   | Права на справочники |        |   |   |           |        |
|---|--------------|--------------------------|---|--------------|------------------------------|-----------------------------|---|-------------|--------------------------|--------------------------------------|--------|---|---|---|----------------------|--------|---|---|-----------|--------|
|   | Режим        | Просмотр                 |   |              | $\overline{\phantom{a}}$ Вид | Права на статусы            | ۰ | 鶣           |                          | 雨<br>Операции •                      |        |   |   |   |                      |        |   |   |           |        |
|   | 4HP          |                          |   |              |                              |                             |   |             |                          | 1. An announcement construction An I |        |   |   |   |                      |        |   |   |           |        |
| 囯 | Код          |                          | × | Наименование |                              |                             |   | Дата начала |                          | Дата окончан                         |        | n |   | m |                      |        |   |   |           |        |
|   | y di         |                          |   | $\Box$       |                              |                             | ▣ |             | $\overline{\phantom{0}}$ | Пустые                               | $\Box$ |   | ▣ |   | о                    | $\Box$ | о | O | $\square$ | $\Box$ |
|   | 0503111M     |                          |   |              |                              | Справка по заключению счет  |   | 31.12.2016  |                          |                                      |        | ⊽ | ☑ |   | ☑                    | ☑      | ☑ | ☑ | ☑         | ☑      |
|   | 0503117G     |                          |   |              |                              | Отчет об исполнении бюджет  |   | 01.01.2016  |                          |                                      |        | ⊽ | ☑ |   | ⊽                    | ☑      | ☑ | ☑ | ▽         | ☑      |
|   | 0503117G BKC |                          |   |              |                              | Отчет об исполнении бюджет  |   | 01.01.2016  |                          |                                      |        | ⊽ | ☑ |   | ☑                    | ☑      | ☑ | ☑ | ☑         | ☑      |
|   | 0503117G 3KP |                          |   |              |                              | Отчет об исполнении бюджет  |   | 01.01.2016  |                          |                                      |        | ☑ | ☑ |   | ☑                    | ☑      | ☑ | ☑ | ☑         | ☑      |
|   | 0503117M     |                          |   |              |                              | Отчет об исполнении бюджет  |   | 01.01.2016  |                          |                                      |        | ⊽ | ☑ |   | ☑                    | ☑      | ☑ | ☑ | ☑         | ☑      |
|   | 0503117M BKC |                          |   |              |                              | Отчет об исполнении бюджет  |   | 01.01.2017  |                          |                                      |        | ⊽ | ☑ |   | ☑                    | ☑      | ☑ | ☑ | ☑         | ☑      |
|   | 0503117M 3KP |                          |   |              |                              | Отчет об исполнении бюджет  |   | 01.01.2016  |                          |                                      |        | ☑ | ☑ |   | ☑                    | ☑      | ☑ | 罓 | ☑         | ☑      |
|   | 0503120G     |                          |   |              |                              | Баланс исполнения бюджета   |   | 01.01.2013  |                          |                                      |        | ☑ | ☑ |   | ☑                    | ☑      | ☑ | ☑ | ☑         | ☑      |
|   | 0503121G     |                          |   |              |                              | Отчет о финансовых результа |   | 01.01.2013  |                          |                                      |        | ⊽ | ☑ |   | ☑                    | ☑      | ☑ | ☑ | ☑         | ☑      |
|   | 0503123G     |                          |   |              |                              | Отчет о движении денежных   |   | 31.12.2016  |                          |                                      |        | ⊽ | ☑ |   | ☑                    | ☑      | ☑ | ☑ | ☑         | ☑      |
|   | 0503123M     |                          |   |              |                              | Отчет о движении денежных   |   | 01.01.2016  |                          |                                      |        | ⊽ | ☑ |   | ☑                    | ☑      | ☑ | 罓 | ☑         | ☑      |
|   | 0503124G     |                          |   |              |                              | Отчет о кассовом поступлени |   | 01.01.2016  |                          |                                      |        | ☑ | ☑ |   | ☑                    | ☑      | ☑ | ☑ | ☑         | ☑      |
|   | 0503124M     |                          |   |              |                              | Отчет о кассовом поступлени |   | 01.01.2016  |                          |                                      |        | ⊽ | ☑ |   | ☑                    | ☑      | ☑ | ☑ | ☑         | ☑      |
|   | 0503125G     |                          |   |              |                              | Справка по консолидируемы   |   | 01.01.2016  |                          |                                      |        | ⊽ | ☑ |   | ☑                    | ☑      | ☑ | ☑ | ☑         | ☑      |
|   | 0503125M     |                          |   |              |                              | Справка по консолидируемы   |   | 01.01.2016  |                          |                                      |        | ☑ | ☑ |   | ☑                    | ☑      | ☑ | 罓 | ☑         | ☑      |
|   | 0503127G     |                          |   |              |                              | Отчет об исполнении бюджет  |   | 01.01.2016  |                          |                                      |        | ⊽ | ☑ |   | ☑                    | ☑      | ☑ | ☑ | ☑         | ☑      |

**Рисунок 20. Просмотр прав на формы и статусы**

<span id="page-15-0"></span>При помощи кнопок панели инструментов вкладки «Права на формы и статусы» возможно также осуществлять следующие действия:

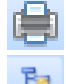

**Печать (Ctrl+P)** – вывести на печать список прав на формы;

 **Просмотр иерархии прав** – позволяет просмотреть ирерахию назначенных пользователю или группам пользователей, в которых он состоит, прав на определенную форму *[\(Рисунок 17\)](#page-15-1).*

| $-x$<br>$ -$<br>• Иерархия прав                                                                                                    |                    |    |           |                  |                                                              |                  |                  |                                        |    |               |  |  |  |
|----------------------------------------------------------------------------------------------------|--------------------|----|-----------|------------------|--------------------------------------------------------------|------------------|------------------|----------------------------------------|----|---------------|--|--|--|
| 葛<br>Н                                                                                                    | $x \in \mathbb{R}$ |    |           |                  |                                                              |                  |                  |                                        |    |               |  |  |  |
| ∸<br>ПК "Свод-Смарт" вер. 17.2.12.26711<br>Форма: 0503737G                                                                                                    |                    |    |           |                  |                                                              |                  |                  |                                        |    |               |  |  |  |
| Создание<br>Проверка<br>Имя<br>Редактирование<br>Чтение<br>Запись<br>сводной<br>Печать<br>Импорт<br>Экспорт<br><b>Уровень</b><br><b>Удаление</b><br>КC<br>пользователя<br>структуры<br>формы |                    |    |           |                  |                                                              |                  |                  |                                        |    |               |  |  |  |
| efremov                                                                                                    | $\mathbf{0}$       | Да | Да        | Да               | Да                                                           | Да               | Да               | Да                                     | Да | Да            |  |  |  |
| Администратор 1                                                                                                    |                    | Да | Да        | Да               | Да                                                           | Да               | Да               | Да                                     | Да | Да            |  |  |  |
| Свод-Смарт                                                                                                    | 1                  | Да | Да        | Да               | Да                                                           | Да               | Да               | Да                                     | Да | Да            |  |  |  |
| бухгалтерия<br>СВОД                                                                                                    | $\overline{2}$     | Да | Да        | He<br>определено | Да                                                           | He<br>определено | He<br>определено | He<br>определено определено            | He | Не определено |  |  |  |
| Статусы                                                                                                    | $\overline{2}$     | He | <b>He</b> | He               | He<br>определено определено определено определено определено | He               | He               | He<br>определено определено определено | He | Не определено |  |  |  |
| He<br>He<br>He<br>He<br>He<br>He<br>He<br>He<br>3<br>Статусы<br>Не определено<br>определено определено определено определено определено определено определено определено                     |                    |    |           |                  |                                                              |                  |                  |                                        |    |               |  |  |  |
| Дата формирования: 01.11.2017 16:32:25<br>Пользователь: komarova (Комарова Ольга Евгеньевна)<br>$\overline{\nabla}$                                                                          |                    |    |           |                  |                                                              |                  |                  |                                        |    |               |  |  |  |
|                                                                                                    |                    |    |           |                  |                                                              |                  |                  |                                        |    | OK            |  |  |  |

<span id="page-15-1"></span>**Рисунок 17. Просмотр иерархии прав**

<span id="page-16-0"></span>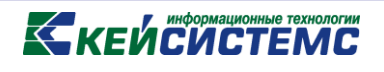

#### **2.3 Доступ к организациям**

На вкладке **«Доступ к организациям»** отмечаются узлы дерева организаций и бюджетов, в которых пользователю будут доступны действия в соответствии с его правами.

Окно **«Доступ к организации»** состоит из панели инструментов и дерева организаций и бюджетов *[\(Рисунок 18\)](#page-16-1).*

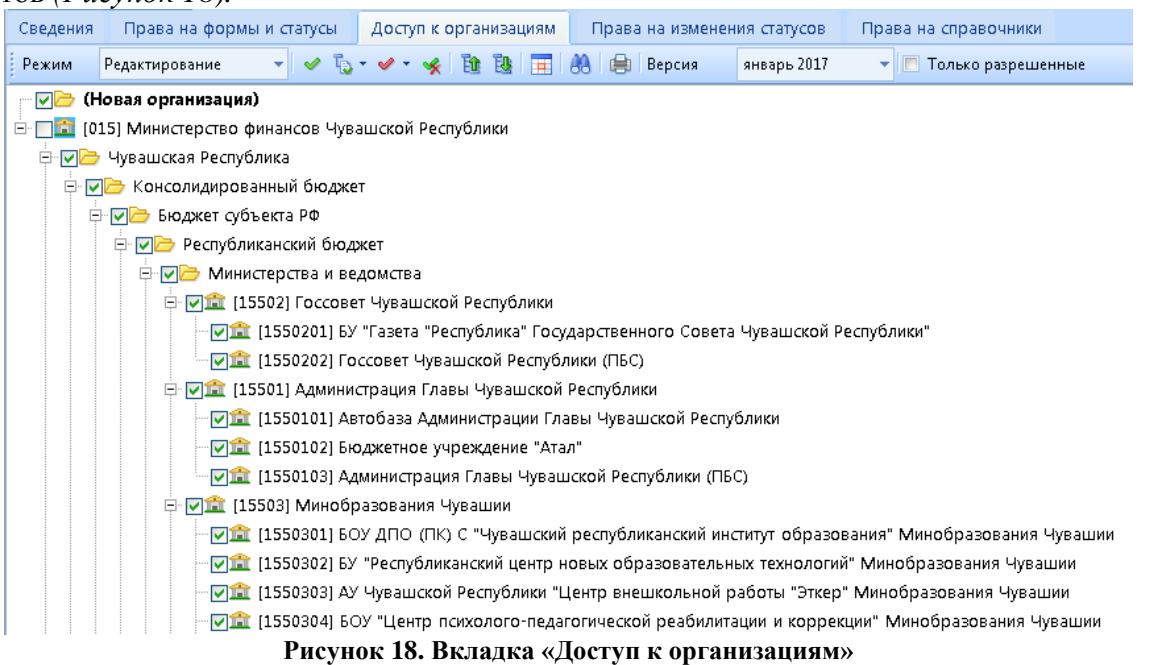

<span id="page-16-1"></span>Дерево организаций и бюджетов соответствует дереву, которое находится: **НАВИГАТОР => НАСТРОЙКИ => ДЕРЕВО ОРГАНИЗАЦИЙ И БЮДЖЕТОВ.**

С помощью панели инструментов можно выполнять следующие операции:

В режиме «Просмотр» <sup>Режим</sup> Просмотр<sup>1</sup> - просмотреть права пользователя

на узлы дерева организаций и бюджетов с учетом установленных прав пользователю и прав групп, в которые он входит *[\(Рисунок 19\)](#page-17-0).* В режиме **«Просмотр»** не доступно редактирование прав.

### KEHCHCHE MA

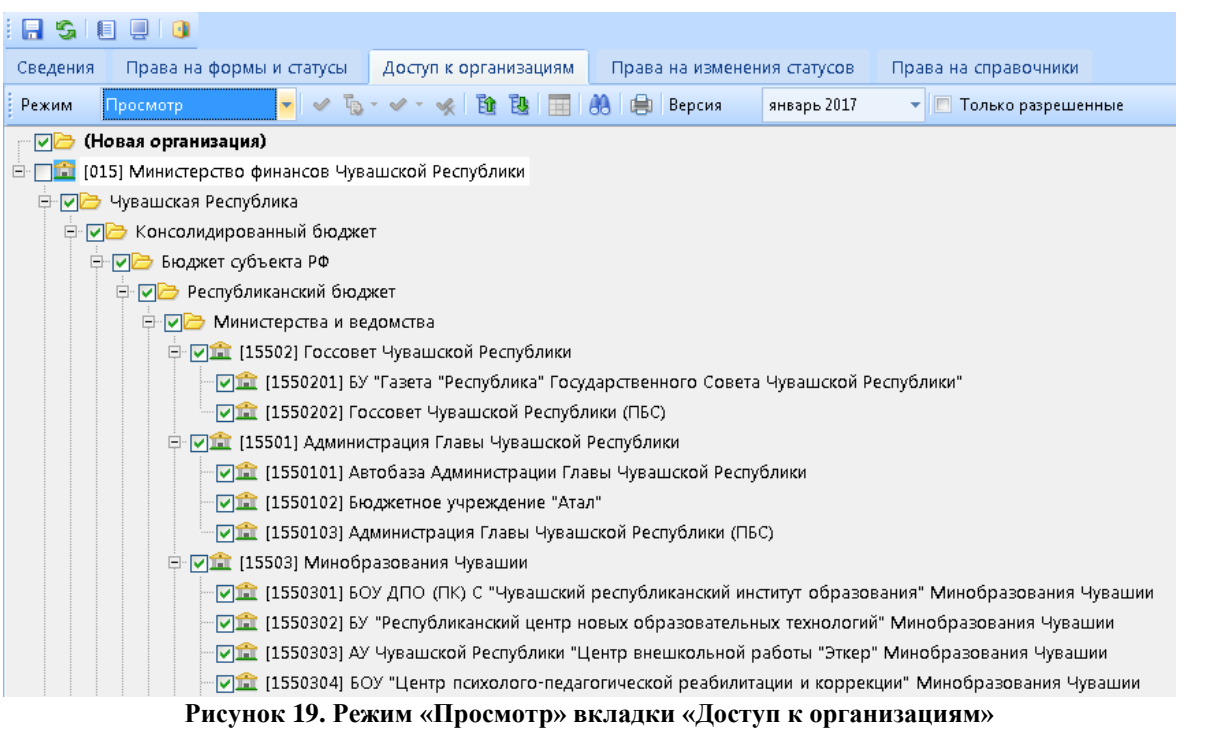

<span id="page-17-0"></span>В режиме «Редактирование» <sup>Режим</sup> Редактирование • <sub>-</sub> установить или отредактировать права пользователя на узлы дерева организаций и бюджетов.

**Инверсия** (Ctrl + A) – выделить сразу все узлы дерева организаций и бюджетов;

**Разрешить подчинённые** включает в себя:

- Разрешить подчиненные;
- Разрешить подчиненные на 1 уровень вниз.

**<u>• Запретить подчинённые** включает в себя:</u>

- Запретить подчиненные;
- Запретить подчиненные на 1 уровень вниз.

**• Разметить все** (Ctrl+U) – разметить все узлы дерева;

**Ей** Свернуть- свернуть все узлы дерева организаций и бюджетов;

**<sup>В</sup> Развернуть** развернуть все узлы дерева организаций и бюджетов;

**ВЗ Поиск (Ctrl + F**) – выполнить поиск по дереву организаций и бюджетов;

При нажатии на кнопку **[Поиск]** в верхней части вкладки появляется поисковая строка, в которой можно ввести либо часть кода/наименования, либо полностью. По мере ввода символов в поисковую строку автоматически будет произведен поиск по ключевым фразам и курсор автоматически будет установлен в первую подходящую строку. Для продолжения

поиска необходимо воспользоваться кнопками **[Найти следующее F3]** и **[Найти** 

**предыдущее].** При нажатии кнопки **[Показать все]** на экране появится таблица «Поиск в дереве» (*[Рисунок 20\)](#page-18-0)*, содержащая все подходящие под введенное условия поиска организации.

информационные технологии

|                                                       | <b>К КЕЙСИСТЕМС</b>                                                                                                    |                                                               |
|-------------------------------------------------------|----------------------------------------------------------------------------------------------------|---------------------------------------------------------------|
| Сведения                                              | Права на формы и статусы<br>Доступ к организациям<br>Права на изменения статусов                                                                  | Права на справочники                                          |
| Режим                                                 | $T_{\rm B}$ + $\mathscr{Q}$ +<br><b>T</b><br>面<br>Версия<br>Редактирование<br>踰<br>鴄<br>январь 2017<br><b>AA</b>                                  | <b>HE</b><br>Только разрешенные<br>$\overline{\star}$         |
| Найти: ядрин<br>×                                     |                                                                                                    |                                                               |
| $\nabla$ <b>m</b> [1550316]<br>$\sqrt{2}$ [1550317]   | $\Box$<br><b>• Поиск в дереве</b><br>$\qquad \qquad \Box$                                                                                         | ей, оставшихся без попечения р А<br>1" Минобразования Чувашии |
| $\nabla$ <b>in</b> [1550318]<br>$\boxed{0}$ [1550320] | ▲<br>Наименование<br>Размещение<br>目<br>$\Box$<br>▣<br>ядрин                                                                                      | 2" Минобразования Чувашии<br>3" Минобразования Чувашии        |
| □ □ [1550321]  <br>☑ [1550322]                        | ▶  [1550316] КС(к)ОУ "Ядринский специ<br>[015] Министерство финансов Чувац                                                                        | рнат" Минобразования Чуваши<br>тернат"                        |
| 刁童 [1550323] <br>$\sqrt{2}$ [1550324]                 | [015] Министерство финансов Чувац<br>[15505162] БУ "Ядринская ЦРБ" Минз<br>[1550520] КУ "Ядринский ЦСПСД" Ми<br>[015] Министерство финансов Чувац | гернат" Минобразования Чувац<br>нат" Минобразования Чувашии   |
| $\nabla$ <b>m</b> [1550325]<br>$\boxed{0}$ [1550326]  | [1550541] ОСЗН Ядринского района<br>[015] Министерство финансов Чувац<br>[1550577] БУ "Ядринский ЦСОН" Мин<br>[015] Министерство финансов Чувац _ | тернат" Минобразования Чуваї<br>ернат № 1" Минобразования Чу  |
| ☑■ [1550327]<br>$\nabla$ <b>m</b> [1550328]           | Перейти<br>Закрыть                                                                                                    | рнат № 2" Минобразования Чу<br>нтернат" Минобразования Чува   |
| $21$ [1550330]                                        | Количество записей: 2691<br>Применен фильтр. Отображено: 59                                                                                       | нтернат" Минобразования Чува                                  |

**Рисунок 20. Поиск по дереву организаций и бюджетов**

<span id="page-18-0"></span> Колонка **«Наименование»** в данной колонке отображаются код и наименование организаций, которые присутствуют в дереве бюджетов и организаций;

 Колонка **«Размещение»** в данной колонке отображается путь организации в дереве.

После того как нужная организация найдена, необходимо выделить ее и нажать на кнопку [**Перейти]**. Организация будет выделена в дереве организаций и бюджетов *[\(Рисунок](#page-18-1)  [21\)](#page-18-1)*.

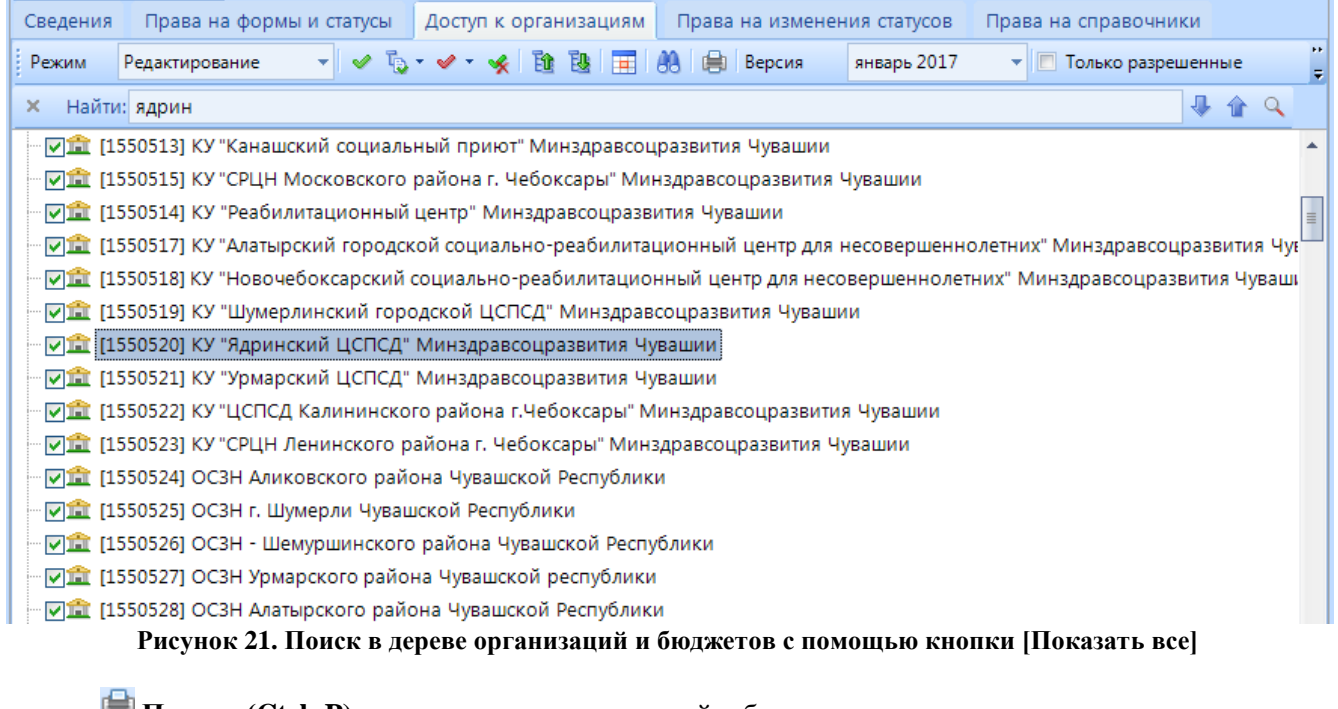

<span id="page-18-1"></span>**Печать (Ctrl+P)** –печать дерева организаций и бюджетов;

Версия январь 2017

– отображаются версии дерева организации и бюджетов;

– при наличии галочки на данной настройке в дереве организаций и бюджетов будут отображены только разрешенные пользователю узлы.

**• Только для данного периода** - настраиваются права на дерево только на рассматриваемый период.

#### **2.4 Расширенные права на формы и статусы определенного узла дерева**

<span id="page-19-0"></span>На вкладке **«Доступ к организациям»** для каждого узла дерева организаций и бюджетов доступна возможность установки пользователю различных прав на формы и статусы.

Расширенные права узла дерева организаций и бюджетов открываются с помощью кнопки **[Права на отдельную организацию]** панели инструментов или двойным щелчком мыши по выбранному узлу.

В окне **«Права на формы»** настраиваются права доступа пользователя к конкретным формам, колонкам в форме и к статусам формы в данном узле дерева организаций и бюджетов *[\(Рисунок 22\)](#page-19-2)*.

| Сведения | Права на формы и статусы        |              |          |                                   | Доступ к организациям                    |                            |                            |                      |   | Права на изменения статусов                                             |             | Права на справочники             |   |
|----------|---------------------------------|--------------|----------|-----------------------------------|------------------------------------------|----------------------------|----------------------------|----------------------|---|-------------------------------------------------------------------------|-------------|----------------------------------|---|
| Режим    | <b>Редактировани</b>            |              |          | <b>E Права на формы и статусы</b> |                                          |                            |                            |                      |   |                                                                         |             | $\Box$ X<br>$\qquad \qquad \Box$ |   |
| ×        | Найти: ядрин                    |              | Режим    | Редактирование                    |                                          | т Вид                      | Права на формы             |                      |   |                                                                         |             | Операции - Ез О                  |   |
|          |                                 |              |          | 4IIF                              |                                          |                            |                            |                      |   |                                                                         |             |                                  |   |
|          | ☑ 1550513] KY "Kai              | 囯            | Код      |                                   |                                          |                            | Наименование               |                      |   |                                                                         | Дата начала | Дата окончан                     |   |
|          | <b>☑盒</b> [1550515] KY "CPI     | ∕            | $\Box$   |                                   |                                          | $\square$                  |                            |                      |   | $\Box$                                                                  |             | ▣                                |   |
|          | ☑ [1550514] KY "Pea             |              |          |                                   |                                          |                            |                            |                      |   |                                                                         |             |                                  |   |
|          | ☑ [1550517] КУ "Ала             |              | 0503737G |                                   |                                          |                            | Отчет об исполнении учрежд |                      |   |                                                                         | 01.01.2017  |                                  |   |
|          | ☑盒 [1550518] KY "Ho             |              |          | 0503737G_3KP                      | 01.01.2016<br>Отчет об исполнении учрежд |                            |                            |                      |   |                                                                         |             | 31.12.2016                       |   |
|          |                                 | 0503737G_3KP |          |                                   | Отчет об исполнении учрежд<br>01.01.2017 |                            |                            |                      |   |                                                                         | ≣           |                                  |   |
|          | ☑ [1550520] КУ "Яд              | ٠            | 0503737M |                                   |                                          | Отчет об исполнении учрежд |                            |                      |   | 01.01.2012                                                              |             | 31.12.2012                       |   |
|          | ☑ □ [1550521] KY "Ypi           |              | 0503737M |                                   |                                          |                            | Отчет об исполнении учрежд |                      |   | 01.01.2013                                                              |             | 31.12.2014                       |   |
|          |                                 |              | 0503737M |                                   | Отчет об исполнении учрежд               |                            |                            |                      |   | 01.01.2015                                                              | 31.12.2015  |                                  |   |
|          |                                 |              | 0503737M |                                   |                                          |                            | Отнат об исполнании міламл |                      |   | 01.01.2016                                                              |             | 21.12.2016                       |   |
|          |                                 |              |          |                                   | HH                                       |                            |                            |                      |   |                                                                         |             |                                  |   |
|          |                                 |              |          | Количество записей: 1323          |                                          |                            |                            |                      |   |                                                                         |             |                                  |   |
|          | ☑盒 [1550526] OC3H               |              |          | 4HK                               |                                          |                            |                            |                      |   | $\mathbf{I}$ , and a consequence of the consequence of the $\mathbf{I}$ |             |                                  |   |
|          |                                 |              | 用        | Таблица /                         | Наименование                             |                            | $\sqrt{ }$ $\bullet$ Bce K | $\vee$ $\bullet$ Бок |   | $\vee$ $\blacktriangleright$ Груп                                       |             |                                  |   |
|          | ☑ □□□ [1550528] OC3H /          | $\boxed{-}$  | 1        |                                   | Таблица 1                                |                            |                            |                      | П |                                                                         |             |                                  | ≣ |
|          | <mark>☑</mark> [1550529] OC3H ł |              |          |                                   |                                          |                            |                            |                      |   |                                                                         |             |                                  |   |
|          | ☑ [1550530] OC3H )              |              | Ħ        | Граф                              | Наименование                             |                            | Разрешение                 |                      |   |                                                                         |             |                                  |   |
|          | ☑️全 [1550531] OC3H I            |              |          |                                   | Утвержденно пл                           |                            |                            |                      |   |                                                                         |             |                                  |   |
|          | M宜 [1550532] OC3H Ч             |              |          |                                   |                                          |                            |                            |                      |   |                                                                         | OK          | Отмена                           |   |
|          | <b>CREATE METAL ACTIVITY</b>    |              |          |                                   |                                          |                            |                            |                      |   |                                                                         |             |                                  |   |

**Рисунок 22. Права на формы и статусы для отдельной организации**

<span id="page-19-2"></span>Права настраиваются аналогичным образом как на вкладке «Права на формы и статусы» (см. [Права на формы и статусы\)](#page-9-0).

#### **2.5 Права на изменение статусов**

<span id="page-19-1"></span>На вкладке **«Права на изменение статусов»** в колонке **«Разрешение»** настраиваются переходы между статусами. Окно **«Права на изменение статусов»** состоит из панели инструментов и списка статусов *[\(Рисунок 23\)](#page-20-0).*

**EXEMPLACIA CLASS** 

| Сведения         |                             | Права на формы и статусы |   | Доступ к организациям | Права на изменения статусов                                                | Права на справочники |  |  |  |  |
|------------------|-----------------------------|--------------------------|---|-----------------------|----------------------------------------------------------------------------|----------------------|--|--|--|--|
| Режим            | Редактирование              | ▾                        | ⊜ |                       |                                                                            |                      |  |  |  |  |
| 4HK              |                             |                          |   |                       | $\mathbf{r}$ , and the continuous continuous continuous space $\mathbf{r}$ |                      |  |  |  |  |
| 目 N <sub>3</sub> |                             | В                        |   | ☑<br>• Разрешение     |                                                                            |                      |  |  |  |  |
| ◢▣               |                             | $\Box$                   |   | $\qquad \qquad \Box$  | $\Box$                                                                     |                      |  |  |  |  |
| • Запланирован   |                             | Редактирование           |   |                       | ☑                                                                          |                      |  |  |  |  |
| Запланирован     |                             | Готов к проверке         |   |                       | ▽                                                                          |                      |  |  |  |  |
| Запланирован     |                             | На доработку             |   |                       | ☑                                                                          |                      |  |  |  |  |
|                  | Запланирован<br>Проверяется |                          |   | ▽<br>⊻                |                                                                            |                      |  |  |  |  |
|                  | Запланирован<br>Проверен    |                          |   |                       |                                                                            |                      |  |  |  |  |
| Запланирован     |                             | Включен в свод           |   |                       | ▽                                                                          |                      |  |  |  |  |
| Запланирован     |                             | Утвержден                |   |                       | ▽                                                                          |                      |  |  |  |  |
|                  | Редактирование              | Запланирован             |   |                       | $\blacktriangledown$                                                       |                      |  |  |  |  |
|                  | Редактирование              | Готов к проверке         |   |                       | $\blacktriangledown$                                                       |                      |  |  |  |  |
|                  | Редактирование              | На доработку             |   |                       | ▽                                                                          |                      |  |  |  |  |
|                  | Редактирование              | Проверяется              |   |                       | ▽                                                                          |                      |  |  |  |  |
|                  | Редактирование              | Проверен                 |   |                       | ▽                                                                          |                      |  |  |  |  |
|                  | Редактирование              | Включен в свод           |   |                       | ▽                                                                          |                      |  |  |  |  |
|                  | Редактирование              | Утвержден                |   |                       | $\blacktriangledown$                                                       |                      |  |  |  |  |
|                  | Готов к проверке            | Запланирован             |   |                       | ▽                                                                          |                      |  |  |  |  |
|                  | Готов к проверке            | Редактирование           |   |                       | ▽                                                                          |                      |  |  |  |  |
|                  | Готов к проверке            | На доработку             |   |                       | ☑                                                                          | ▼                    |  |  |  |  |
|                  |                             |                          |   |                       |                                                                            |                      |  |  |  |  |

**Рисунок 23. Вкладка «Права на изменение статусов»**

С помощью панели инструментов доступны следующие операции:

<span id="page-20-0"></span>Режим **«Редактирование»** предназначен для установки прав на переходы между статусами.

Режим **«Просмотр»** предназначен для просмотра установленных прав на переходы между статусами с учетом прав пользователя и прав групп, в которые он входит.

**Печать (Ctrl+P)** – печать сведений о правах на изменение статусов.

Табличная часть вкладки **«Права на изменение статусов»** состоит из следующих колонок:

**«Из»** – содержит информацию о переходе **из** какого статуса настраиваются права;

**«В»** – содержит информацию о переходе **в** какой статус настраиваются права;

 **«Разрешение»** – устанавливается разрешение или запрет на переходы между статусами

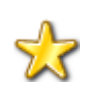

**Если у пользователя нет прав на какой-либо статус на вкладке «Права на формы и статусы», то даже при наличии прав на переход на этот статус или с этого статуса, изменение статуса у отчета в режиме «Работа с отчетностью» будет недоступно для пользователя. Если у пользователя есть права на статусы, но нет прав на переход между этими статусами, то изменение статуса будет недоступно.**

<span id="page-21-0"></span>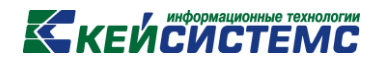

#### **2.6 Права на справочники**

На вкладке **«Права на справочники»** пользователю устанавливаются права к справочникам. Данная вкладка состоит из панели инструментов и табличной части *[\(Рисунок](#page-21-1)  [24\)](#page-21-1).*

|                       | Сведения<br>Права на формы и статусы |                       |              | Доступ к организациям      |                | Права на изменения статусов |                         | Права на справочники            |                              |
|-----------------------|--------------------------------------|-----------------------|--------------|----------------------------|----------------|-----------------------------|-------------------------|---------------------------------|------------------------------|
|                       | Режим                                | Редактирование        | $=$ Вид      | Универсальный справочник   |                | ▼■●<br>Операции *           |                         |                                 |                              |
|                       | <b>KIIE</b>                          |                       |              |                            |                |                             |                         |                                 |                              |
|                       | ⊞ Код                                |                       | Наименование |                            | ▽▼             | Редактирование              | ⊠ ▼ Экспорт             | $\nabla \bullet$ <i>MM</i> HODT | ⊠ ▼ Редактирование структуры |
| $\pmb{\times}$ $\Box$ |                                      |                       | ▣            |                            | $\blacksquare$ | $\Box$                      | $\blacksquare$          | $\blacksquare$<br>$\Box$        | $\blacksquare$               |
|                       |                                      | 0503160M.v.31.12.200  |              | Боковик формы 0503160М     |                | ⊽                           | ▽                       | $\blacktriangledown$            | ☑                            |
|                       |                                      | 0503360G.v.31.12.200  |              | Боковик формы 0503360G     |                | ☑                           | $\blacktriangledown$    | $\blacktriangledown$            | $\blacktriangledown$         |
|                       |                                      | Боковик ф.0503360М    |              | Боковик формы 0503360М     |                | ⊽                           | ▽                       | ⊽                               | $\blacktriangledown$         |
|                       |                                      | 0503760G.v.01.01.201  |              | Боковик формы 0503760G     |                | ☑                           | ▽                       | $\blacktriangledown$            | ⊻                            |
|                       |                                      | 0503760G_T7.v.01.01.2 |              | Боковик формы 0503760G_т   |                | ☑                           | ⊽                       | ⊽                               | ☑                            |
|                       |                                      | 0503760M.v.01.01.201  |              | Боковик формы 0503760М     |                | ☑                           | $\blacktriangledown$    | $\blacktriangledown$            | ▽                            |
|                       | ddd1                                 |                       | ddd1         |                            |                | ▽                           | ▽                       | ⊽                               | ⊽                            |
|                       | Таблица_4                            |                       |              | Боковик для Таблица 4      |                | ▽                           | ▽                       | ⊽                               | ☑                            |
|                       |                                      | ZAKUPKI_INC_CODE      |              | Справочник строк для форм  |                | ⊽                           | ▽                       | $\blacktriangledown$            | ⊽                            |
|                       |                                      | 0606010 01.09.2009 1  |              | Боковик формы 0606010. Ве  |                | ⊽                           | ▽                       | ▽                               | $\blacktriangledown$         |
|                       | test999                              |                       | test999      |                            |                | ⊽                           | ▽                       | $\blacktriangledown$            | $\blacktriangledown$         |
|                       |                                      | R SPR 177 копия       |              | цели произведенных расход  |                | ▽                           | ▽                       | ⊽                               | ⊽                            |
|                       | <b>INC</b>                           |                       |              | Автонумерация строк с откр |                | ⊽                           | $\blacktriangledown$    | $\blacktriangledown$            | $\blacktriangledown$         |
|                       |                                      | 410 Доходы 17(с КО    |              | Справочник для формы 41    |                | ☑                           | $\overline{\mathbf{v}}$ | $\overline{\mathsf{v}}$         | ⊽                            |

**Рисунок 24. Вкладка «Права на справочники»**

<span id="page-21-1"></span>Табличная часть вкладки **«Права на справочники»** состоит из строк, соответствующих справочникам из универсального и системного справочника, и столбцов, несущих в себе следующую информацию:

- **Код** код справочника;
- **Наименование** наименование справочника;
- **Редактирование** права пользователя на редактирование справочника;
- **Экспорт** права пользователя на выгрузку справочника из базы;
- **Импорт** права пользователя на загрузку справочника в базу;

 **Редактирование структуры** – права пользователя на редактирование структуры справочника;

С помощью кнопок на панели инструментов можно выполнять следующие операции:

Режим **«Редактирование»** предназначен для установки пользователю прав на справочники.

**Режим «Просмотр»** предназначен для просмотра прав на справочники с учетом установленных прав пользователю и прав групп, в которые он входит.

**Вид** – выпадающий список на панели инструментов, позволяющий переключаться между правами на **«Универсальный справочник»** и **«Системные справочники»**.

**Вид «Универсальный справочник»** – позволяет установить или просмотреть права пользователя на справочники, находящиеся в универсальном справочнике. Универсальный справочник находится: **НАВИГАТОР => СВОД-СМАРТ => СПРАВОЧНИКИ => УНИВЕРСАЛЬНЫЙ СПРАВОЧНИК.**

**Вид «Системные справочники»** – позволяет установить или просмотреть права пользователя на справочники, находящиеся в общих справочниках. Системные справочники находятся: **НАВИГАТОР => СВОД-СМАРТ => ОБЩИЕ СПРАВОЧНИКИ.**

<span id="page-22-0"></span>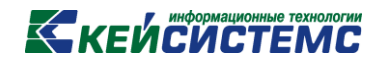

#### **2.7 Права на режимы в навигаторе**

**«Навигатор»** – это список режимов и функций, доступных пользователю. Доступные функции представлены на панели инструментов навигатора. Все режимы сгруппированы и размещены в тематических каталогах.

По умолчанию все режимы и функции навигатора доступны только логину, имеющим тип прав **«Администратор»**. Логин с типом прав **«Пользователь»** по умолчанию в навигаторе имеет права на настройки программы и на режимы: **Работа с отчетностью, Выборка, Новости** и **Документы для проверки** *[\(Рисунок 25\)](#page-22-1).*

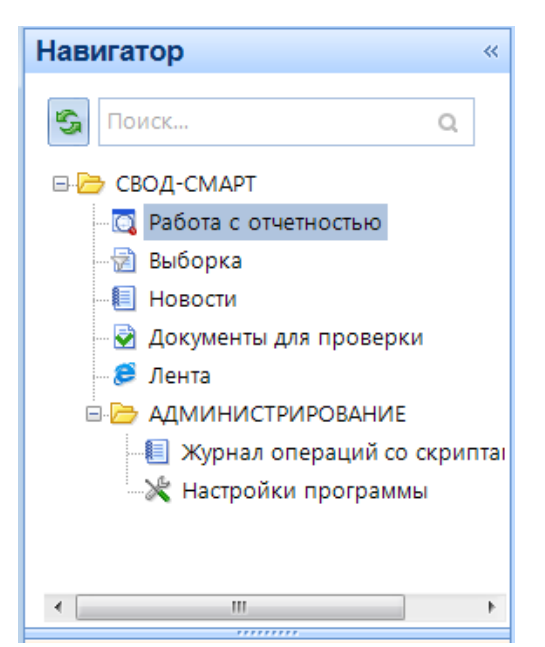

**Рисунок 25. Навигатор пользователя без прав на навигатор**

<span id="page-22-1"></span>Права на навигатор можно настроить как целой группе, так и конкретному пользователю.

Если у группы настроенные права на режимы и функции навигатора, то все логины с типом прав **«Пользователь»**, входящие в данную группу, автоматически наследуют все права на навигатор.

Если логин с типом прав **«Пользователь»** является локальным администратором группы, у которой нет прав на навигатор, то данному логину будут доступны только пользовательские права по умолчанию.

Если необходимо дать права на навигатор уже существующему логину в программе, то достаточно в списке логинов режима **«Пользователи»** выделить нужный логин и нажать на панели инструментов кнопку **[Редактировать] (Ctrl+E)** или открыть права на редактирование двойным щелчком мыши.

Для установки или редактирования прав пользователя на навигатор необходимо в окне редактирования на панели инструментов нажать на кнопку **[Права на навигатор]**.

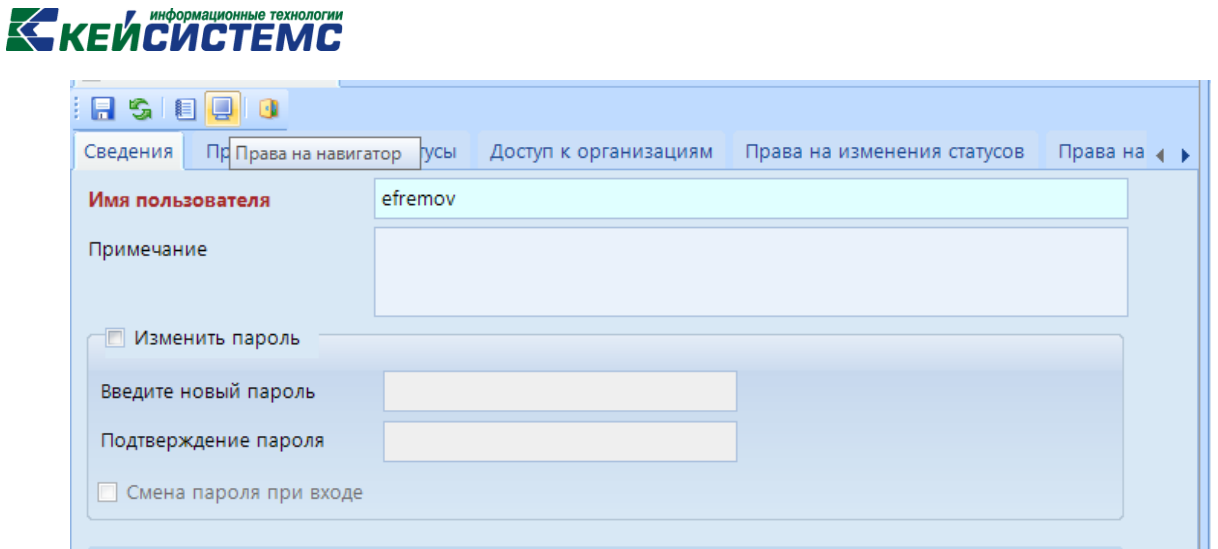

**Рисунок 26. Редактирование прав пользователя на навигатор**

В окне **«Назначение прав доступа к объектам комплекса»** на вкладке **«Навигатор»** устанавливаются пользователю права на режимы и объекты, находящиеся в навигаторе ПК «Свод-СМАРТ».

Логину с ролью «Пользователь» по умолчанию даны права только на следующие режимы в навигаторе: «Работа с отчетностью», «Выборка», «Новости», «Документы для проверки», «Лента».

На режимы и объекты навигатора пользователю можно дать следующие права:

- Чтение,
- Добавление,
- Изменение,
- Удаление.

Для установки прав пользователю необходимо на вкладке **«Навигатор»** выбрать режим или объект навигатора и в правой части окна в правах доступа отметить необходимые пользователю права *[\(Рисунок 27\)](#page-24-1).*

### **KENCHCTEMC**

| Назначение прав доступа к объектам комплекса "وكي<br>$\Box$ |  |  |               |          |                |  |  |  |  |  |  |
|-------------------------------------------------------------|--|--|---------------|----------|----------------|--|--|--|--|--|--|
| $\checkmark$ + $\checkmark$ + $\checkmark$ +<br>H           |  |  |               |          |                |  |  |  |  |  |  |
| Postnova<br>Пользователь/Группа:                            |  |  |               |          |                |  |  |  |  |  |  |
| Дерево объектов<br>Навигатор                                |  |  | Права доступа |          |                |  |  |  |  |  |  |
| Формы<br>$\blacksquare$                                     |  |  | Доступ        | Разрешит | Запретить      |  |  |  |  |  |  |
| Выборка                                                     |  |  | Чтение        | П        | П              |  |  |  |  |  |  |
| Отчеты<br>田山                                                |  |  | Добавление    | П        | $\blacksquare$ |  |  |  |  |  |  |
| Новости                                                     |  |  | Изменение     | П        | П              |  |  |  |  |  |  |
| <u>•</u> Документы для проверки                             |  |  | Удаление      | П        | П              |  |  |  |  |  |  |
| <b>П</b> Статистика сбора отчетности                        |  |  | Печать        |          | П              |  |  |  |  |  |  |
| <b>от</b> Руководителю                                      |  |  | Настройка     |          |                |  |  |  |  |  |  |
| <b>E-F</b> СЕРВИСНЫЕ РЕЖИМЫ                                 |  |  | Запрет ввода  |          |                |  |  |  |  |  |  |
| <b>E-F</b> РАСПИСАНИЕ                                       |  |  | Прием         |          |                |  |  |  |  |  |  |
| ⊕ Настройки электронного обмена                             |  |  | Передача      |          |                |  |  |  |  |  |  |
| ⊕ <mark>—</mark> АДМИНИСТРИРОВАНИЕ<br>⊞ НАСТРОЙКИ           |  |  | Просмотр      |          |                |  |  |  |  |  |  |
| ⊟ <b>Р⇒</b> справочники                                     |  |  | Закрытие      |          |                |  |  |  |  |  |  |
| <b>• Источники данных</b>                                   |  |  | Открытие      |          |                |  |  |  |  |  |  |
| <b>ЕН В ОБЩИЕ СПРАВОЧНИКИ</b>                               |  |  |               |          |                |  |  |  |  |  |  |
| <b>E</b> Cправочники PPO                                    |  |  |               |          |                |  |  |  |  |  |  |
| <b>•</b> Универсальный справочник                           |  |  |               |          |                |  |  |  |  |  |  |
| <b>E-</b> БИЗНЕС-ПРОЦЕССЫ                                   |  |  |               |          |                |  |  |  |  |  |  |
| Ж Настройки печати по умолчани                              |  |  |               |          |                |  |  |  |  |  |  |
| ҇ НАСТРОЙКИ<br>$\overline{+}$                               |  |  |               |          |                |  |  |  |  |  |  |
| -111                                                        |  |  |               |          |                |  |  |  |  |  |  |
| J.                                                          |  |  |               |          |                |  |  |  |  |  |  |
|                                                             |  |  | OK            | Отмена   | Применить      |  |  |  |  |  |  |

**Рисунок 27 Окно. «Назначение прав доступа к объектам комплекса»**

### <span id="page-24-1"></span>**3. ПАКЕТНОЕ СОЗДАНИЕ ПОЛЬЗОВАТЕЛЕЙ**

<span id="page-24-0"></span>В режиме «Пользователь» доступно создание как каждого пользователя в отдельности, так и сразу нескольких пользователей одновременно. Для создания сразу нескольких пользователей необходимо воспользоваться пакетным созданием.

Пакетное создание пользователей позволяет логину с типом прав «Администратор» создавать несколько пользователей одновременно с определенными параметрами. Кнопка **[Пакетное создание]** находится на панели инструментов режима **«Пользователи»** *[\(Рисунок](#page-24-2)  [28\)](#page-24-2).*

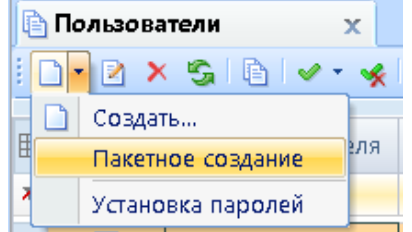

<span id="page-24-2"></span>**Рисунок 28. Пакетное создание пользователей в режиме «Пользователи»**

## **KEUCHETEMP**

При нажатии на кнопку **[Пакетное создание]** открывается окно **«Пакетное создание пользователей»** *[\(Рисунок 29\)](#page-25-0).*

| <b>В Пользователи</b>                                                                                                    | $\infty$ |        | Пакетное созда<br>$\mathbf{x}$ |             |           |           |         |           |            |  |  |  |
|----------------------------------------------------------------------------------------------------|----------|--------|--------------------------------|-------------|-----------|-----------|---------|-----------|------------|--|--|--|
| $  \blacksquare  \square$ $\lhd$ $\blacksquare$ $\blacktriangleright$ $\blacktriangleright$ $\lhd$ $\lhd$ $\blacksquare$ 26.09.2017<br>Смена пароля при входе<br>- 61<br>÷                                                                            |          |        |                                |             |           |           |         |           |            |  |  |  |
| $\left  \right $<br>$\mathbf{r}$ , we are associated as a construction of the set of the set of the set of the set of the set of the set of the set of the set of the set of the set of the set of the set of the set of the set of the set of the se |          |        |                                |             |           |           |         |           |            |  |  |  |
|                                                                                                    | Логин    | Пароль | Группы                         | Организации | ФИО       | Должность | Телефон | E-mail    | Примечание |  |  |  |
| ⊀ ⊟                                                                                                    | $\Box$   | $\Box$ | $\Box$                         | $\Box$      | $\square$ | $\Box$    | $\Box$  | $\square$ | ο          |  |  |  |
|                                                                                                    |          |        |                                |             |           |           |         |           |            |  |  |  |
|                                                                                                    |          |        |                                |             |           |           |         |           |            |  |  |  |

**Рисунок 29. Пакетное создание пользователей**

<span id="page-25-0"></span>Окно **«Пакетное создание пользователей»** состоит из панели инструментов и списка пользователей, включающего в себя следующие столбцы:

- **Логин** отображается логин пользователя;
- **Пароль** задается пароль пользователю;
- **Группы** определяются группы, в которые входит пользователь;
- **Организации** устанавливается права пользователю на организации;
- **ФИО**  фамилия, имя, отчество пользователя;
- **Должность** должность пользователя;
- **Телефон** номер телефона пользователя;
- **E-mail** электронная почта пользователя;
- **Примечание** вводится примечание к созданному логину.

С помощью кнопок на панели инструментов можно выполнять следующие операции:

**Сохранить (Ctrl+S)** – Сохранить созданных пользователей;

**Создать (Ctrl+N)** – меню кнопки «Создать» включает в себя следующие кнопки:

[**Создать]** – позволяет создавать каждого пользователя по отдельности *[\(Рисунок](#page-25-1)* 

*[30\)](#page-25-1)*.

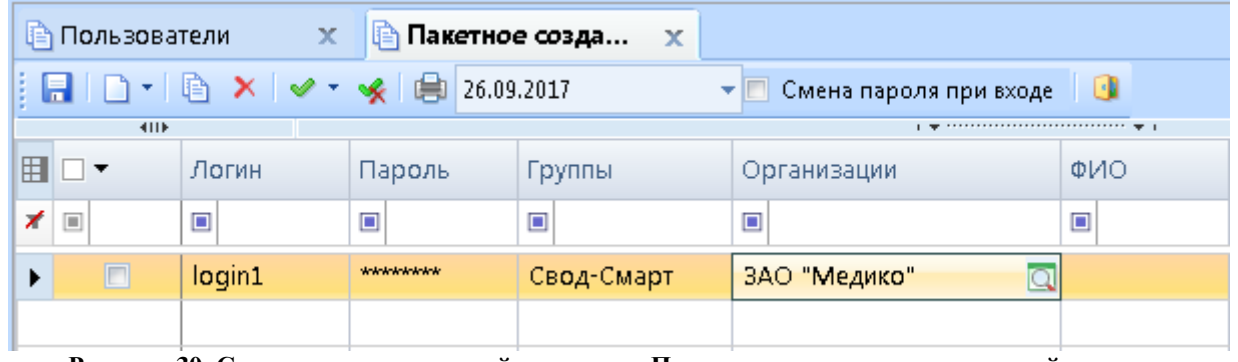

**Рисунок 30. Создание пользователей в режиме «Пакетное создание пользователей»**

<span id="page-25-1"></span>При создании пользователей по отдельности, колонки «Логин», «Пароль», «Примечание», «ФИО», «Должность», «Телефон», «E-mail» заполняются вручную. Колонки «Группы» и «Доступ к организации» выбираются из справочников.

 **[Пакетное создание]** – позволяет создать одновременно несколько пользователей.

При нажатии на кнопку **[Пакетное создание]** откроется окно со свойствами для пакетного создания пользователей *[\(Рисунок 31\)](#page-26-0).*

# **KENCHATEMC**

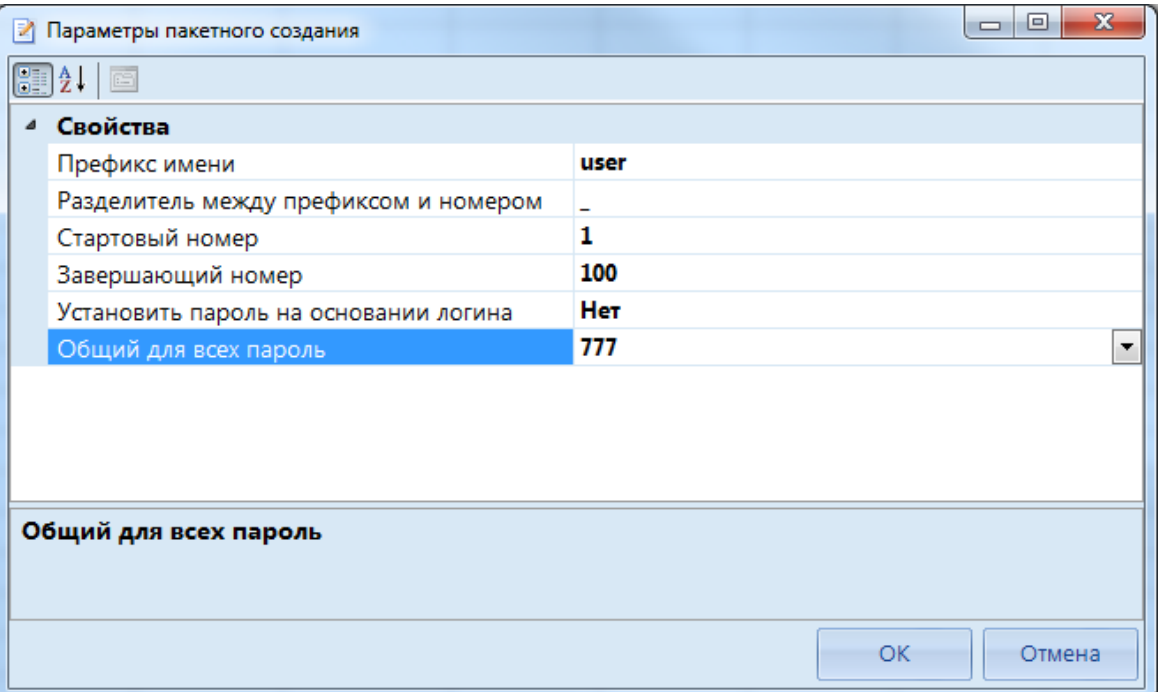

**Рисунок 31. Настройка пакетного создания пользователей**

<span id="page-26-0"></span>В окне настроек определяются следующие параметры пакетного создания:

**Префикс имени** – указывается повторяющаяся часть логина;

 **Разделитель между префиксом и номером** – указывается разделительный знак между повторяющейся частью логина и нумерацией;

**Стартовый номер** – указывается начальная цифра нумерации логинов;

**Завершающий номер** – указывается последняя цифра нумерации логинов;

 **Установка пароля на основании логина** – настройка позволяет установить пароль каждому пользователю на основании его логина;

 **Общий для всех пароль** – настройка позволяет установить всем пользователям одинаковый пароль. Общий пароль для всех пользователей может быть установлен, только если запрещена установка пароля на основании логина.

После определения параметров для пакетного создания пользователей необходимо нажать на кнопку **[ОК]**. В окне **«Пакетное создание пользователей»** появится список созданных пользователей с заполненными столбцами **«Логин»**, **«Пароль»**, **«Примечание»** *[\(Рисунок 32\)](#page-27-0).*

**EXAMPLE DE LA COLLA COMPUTER A COLLA COLLA COLLA COLLA COLLA COLLA COLLA COLLA COLLA COLLA COLLA COLLA COLLA COLLA COLLA COLLA COLLA COLLA COLLA COLLA COLLA COLLA COLLA COLLA COLLA COLLA COLLA COLLA COLLA COLLA COLLA COLL** 

|   |                 | TINLYIWYIW I LIVIW |                          |        |             |        |                                                                                                    |         |           |            |
|---|-----------------|--------------------|--------------------------|--------|-------------|--------|----------------------------------------------------------------------------------------------------|---------|-----------|------------|
|   | ја Пользователи | $-\mathbf{X}$      | Пакетное соз х           |        |             |        |                                                                                                    |         |           |            |
|   |                 |                    |                          |        | ▼⊫          |        | Смена пароля при входе                                                                                                    | - 9     |           |            |
|   | 4IIF            |                    |                          |        |             |        | $\mathbf{r}$ , we are associated as a construction of the set of the set of the set of the set of the set of the set of the set of the set of the set of the set of the set of the set of the set of the set of the set of the se |         |           |            |
| 囯 | □▼              | Логин              | Пароль                   | Группы | Организации | ФИО    | Должность                                                                                                    | Телефон | E-mail    | Примечание |
| ⊀ |                 | $\Box$             | $\Box$                   | $\Box$ | $\Box$      | $\Box$ | $\Box$                                                                                                    | $\Box$  | $\square$ | ▣          |
|   | г               | user_1             | *******                  |        |             |        |                                                                                                    |         |           | user_1     |
|   | $\Box$          | user_2             | *******                  |        |             |        |                                                                                                    |         |           | user_2     |
|   | $\Box$          | user_3             | *******                  |        |             |        |                                                                                                    |         |           | user_3     |
|   | $\Box$          | user_4             | *******                  |        |             |        |                                                                                                    |         |           | user_4     |
|   | $\Box$          | user_5             | *******                  |        |             |        |                                                                                                    |         |           | user_5     |
|   | $\Box$          | user_6             | ******                   |        |             |        |                                                                                                    |         |           | user_6     |
|   | $\Box$          | user_7             | *******                  |        |             |        |                                                                                                    |         |           | user_7     |
|   | $\Box$          | user_8             | <b>Which in Archives</b> |        |             |        |                                                                                                    |         |           | user_8     |
|   | $\Box$          | user_9             | <b>Which in Arrival</b>  |        |             |        |                                                                                                    |         |           | user_9     |
|   | $\Box$          | user_10            | ********                 |        |             |        |                                                                                                    |         |           | user_10    |

**Рисунок 32. Окно «Пакетное создание пользователей»**

<span id="page-27-0"></span>Столбцы **«Группы»** и **«Доступ к организациям»** заполняются в окне **«Пакетное создание пользователей»**. Каждому логину можно задать как различные роли или дать права на различные организации, так и установить у всех одинаковые. Если несколько логинов необходимо отнести к одной роли или дать права на одну и ту же организацию, то необходимо выделить нужные логины и у любого отмеченного логина установить роль или выбрать организацию. Таким образом, данные автоматически будут настроены по всем отмеченным логинам *[\(Рисунок 33\)](#page-27-1)*.

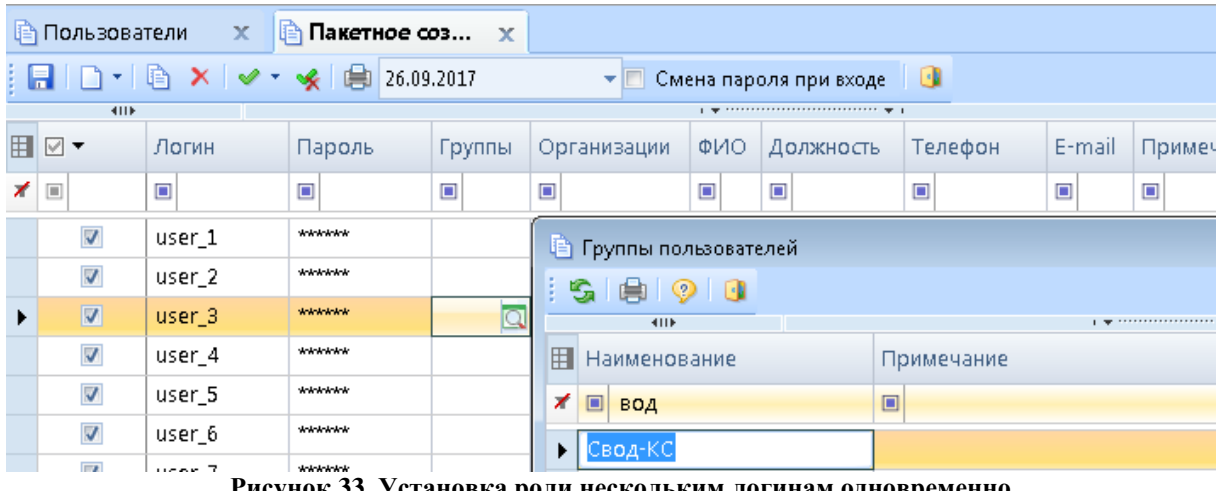

**Рисунок 33. Установка роли нескольким логинам одновременно**

<span id="page-27-1"></span>Кнопка **Копировать (Ctrl+C)** – позволяет копировать права пользователя *[\(Рисунок](#page-28-1)  [34\)](#page-28-1).*

| <b>КЕЙСИСТЕМС</b> |   |                        |                        |                            |           |                  |
|-------------------|---|------------------------|------------------------|----------------------------|-----------|------------------|
|                   |   | ∥≅) Пользователи       | $-x$                   | ∥⊜ Пакетное соз… у         |           |                  |
|                   |   |                        |                        | 日口・  白×  イ・×   白26.09.2017 |           | Смена пароля при |
|                   |   | 411                    |                        |                            |           |                  |
|                   |   | <b>B</b> ⊠▼            | Копировать Пароль<br>л |                            | Группы    | Организации      |
|                   | × | $\boxed{\blacksquare}$ | $\square$              | $\square$                  | $\square$ | ▣                |
|                   |   | П                      | user_1                 | <b>Wicksleichs</b>         | Свод-КС   |                  |

**Рисунок 34. Копирование прав пользователя**

<span id="page-28-1"></span>Для копирования прав пользователя необходимо выделить строку и нажать на панели инструментов кнопку **[Копировать]**. После копирования прав необходимо изменить логин пользователя.

**Удалить** – позволяет удалить пользователя.

**Инверсия (Ctrl + A)** включает в себя:

- С начала до текущей строки;
- Отметить все;
- С текущей до конца;
- Между отмеченными.

**Разметить все**  $(Ctrl + U)$  снять отметку со всех пользователей;

**Печать (Ctrl + P)** вывести на печать список пользователей;

02.11.2017 **Дата** – позволяет настроить отображение дерева организаций и бюджетов в колонке **«Доступ к организациям»** на определенную дату.

√ Смена пароля при входе

– настройка на панели инструментов **«Смена пароля при входе»** позволит пользователю сменить установленный пароль при первом входе в программу.

При наличии галочки на настройке «Смена пароля при входе» пользователям при первом входе в программу откроется окно для смены пароля *(Рисунок 35).*

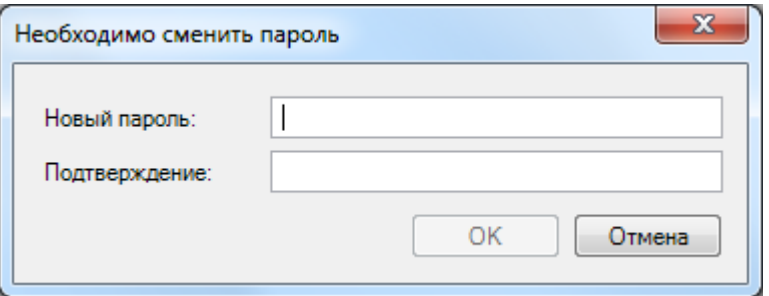

**Рисунок 36. Окно для изменения пароля при входе**

**Выход** – выход из режима «Пакетное создание пользователей».

### <span id="page-28-0"></span>**4. РЕЖИМ «ГРУППЫ ПОЛЬЗОВАТЕЛЕЙ»**

Режим «Группы пользователей» предназначен для предоставления общих прав или ограничений пользователям, в нее входящим.

**НАВИГАТОР => СВОД-СМАРТ => АДМИНИСТРИРОВАНИЕ => ПОЛЬЗОВАТЕЛИ И ГРУППЫ => ГРУППЫ ПОЛЬЗОВАТЕЛЕЙ** 

### **KENCHOTEMC**

**В В АДМИНИСТРИРОВАНИЕ E-** Заявки на изменение **В В Пользователи и группы** <mark>. О</mark> Группы пользователей **D** Пользователи **Рисунок 37. Режим «Группы пользователей»**

Также открыть режим «Группы пользователей» можно с помощью настроек на панели инструментов ПК «Свод-СМАРТ» *[\(Рисунок 38\)](#page-29-0).*

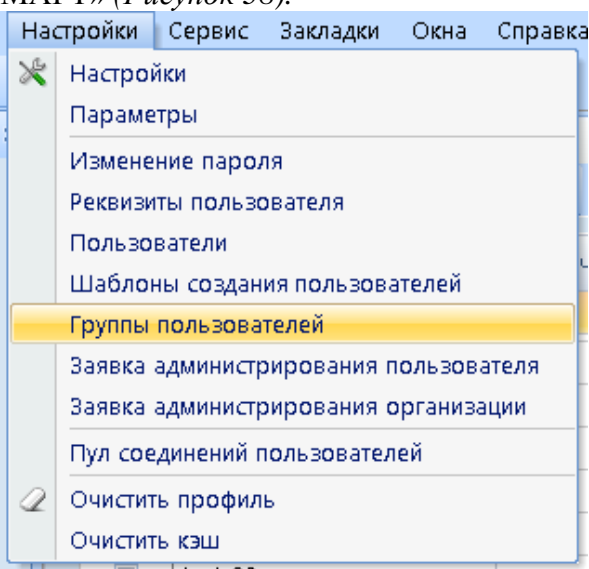

**Рисунок 38. Режим «Группы пользователей»**

<span id="page-29-0"></span>Окно режима **«Группы пользователей»** состоит из панели инструментов и списка групп *[\(Рисунок 39\)](#page-29-1).*

|                        | <b>В</b> Группы пользователей | x          |  |
|------------------------|-------------------------------|------------|--|
|                        |                               |            |  |
|                        | <b>AIIP</b>                   |            |  |
| ⊞ I ⊡ ▼                | Наименование                  | Примечание |  |
| $\boxed{\blacksquare}$ | ▣                             | □          |  |
| ш                      | Свод-КС                       |            |  |
| $\Box$                 | Свод-Смарт                    |            |  |
| П                      | Начальник отдела кадров       |            |  |

<span id="page-29-1"></span>**Рисунок 39. Окно режима «Группы пользователей»**

С помощью кнопок на панели инструментов можно выполнять следующие операции:

- **Создать (Ctrl + N)** создать новую группу пользователей;
- **Редактировать (Ctrl + E)** отредактировать уже имеющуюся группу пользователей;
- **Удалить** удалить группу пользователей;
- **<sup>5</sup> Обновить (Ctrl + R)** обновить список групп пользователей;

 **Копировать пользователя** скопировать права уже имеющейся группы пользователей;

**Инверсия (Ctrl + A)** включает в себя:

- С начала до текущей строки;
- Отметить все;
- С текущей до конца;
- Между отмеченными.

**Разметить все**  $(Ctrl + U)$  – снять галочки со всех групп пользователей;

**Печать (Ctrl + P)** – вывести на печать список групп пользователей;

**Справка** – содержит инструкцию по работе в режиме **«Группы пользователей»**;

**Выход** выйти из режима **«Группы пользователей»**.

Создание новой группы производится аналогично созданию нового пользователя за исключением вкладки **«Сведения»** *[\(Рисунок 40\)](#page-30-0).*

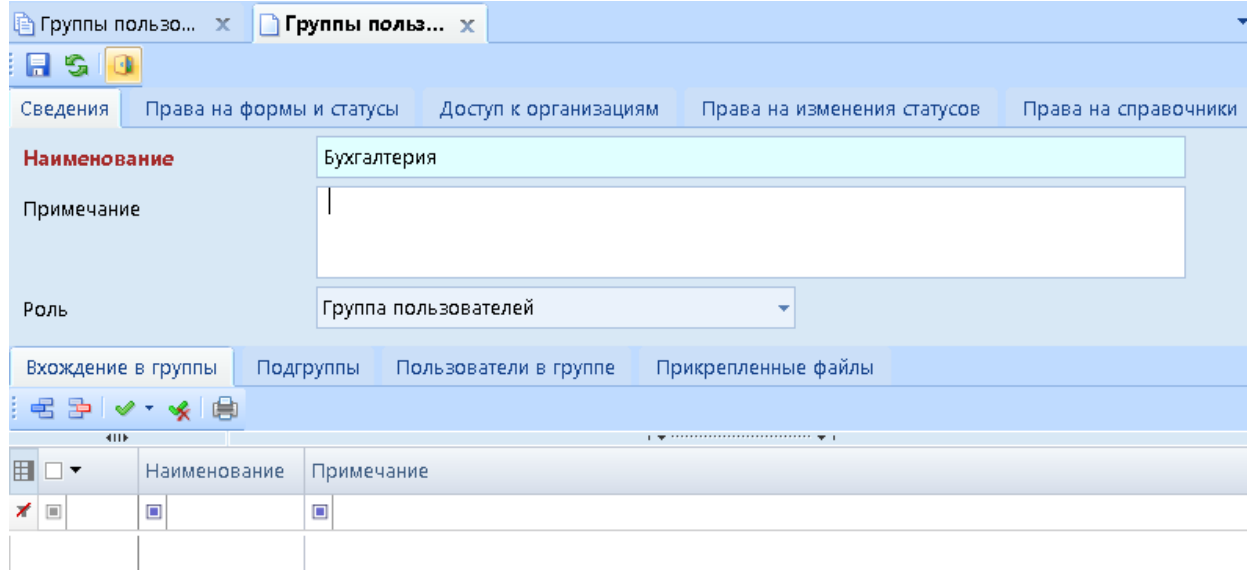

#### **Рисунок 40. Создание группы**

На вкладке **«Сведения»** заполняются следующие поля:

<span id="page-30-0"></span>**Наименование** – вводится наименование группы пользователей;

**Примечание** – вводится комментарий к группе пользователей;

 **Роль** – данное поле заполняется автоматически при создании, его не следует редактировать;

 **Вхождение в группу –** определяется вхождение группы пользователей, в другие группы. Группа пользователей может, как и не входить в другие группы, так и состоять в нескольких группах, также на данной вкладке определяется роль локального администратора групп;

**Подгруппы –** указываются группы, входящие в эту группу пользователей;

**Пользователи в группе** – указываются пользователи, входящие в данную группу;

 **Прикрепленные файлы** – дает возможность прикрепить к вкладке группы пользователей какой- либо файл.

Добавление пользователей в состав группы осуществляется с помощью кнопки **Добавить(Ctrl+Shift+I)** на панели инструментов вкладки «Пользователи в группе» (*[Рисунок](#page-31-0)  [41](#page-31-0)*).

| Вхождение в группы                       |                   | Подгруппы  | Пользователи в группе |       |  |  |  |  |  |  |  |
|------------------------------------------|-------------------|------------|-----------------------|-------|--|--|--|--|--|--|--|
| 孕 ✔ * ● ●                                |                   |            |                       |       |  |  |  |  |  |  |  |
| 411h<br>Добавить (Ctrl + Shift + I)<br>田 | <b>γπώλ ολύχα</b> | Примечание | ФИО                   | руппы |  |  |  |  |  |  |  |
| □                                        | ▣                 | □          | ▣                     | □     |  |  |  |  |  |  |  |
|                                          |                   |            |                       |       |  |  |  |  |  |  |  |

**Рисунок 41. Добавление пользователей в состав группы**

<span id="page-31-0"></span>В открывшемся окне следует пометить пользователей галочками и нажать на кнопку **[ОК]** *[\(Рисунок 42\)](#page-31-1).*

|    | <b>В</b> Пользователи   |                                                                                                    |              |                          |                                                                            |              |                         |                         | $\Box$ $\Box$<br>$\qquad \qquad \Box$ |
|----|-------------------------|----------------------------------------------------------------------------------------------------|--------------|--------------------------|----------------------------------------------------------------------------|--------------|-------------------------|-------------------------|---------------------------------------|
| H  |                         | $\begin{picture}(160,10) \put(0,0){\line(1,0){10}} \put(10,0){\line(1,0){10}} \put(10,0){\line(1,0){10}} \put(10,0){\line(1,0){10}} \put(10,0){\line(1,0){10}} \put(10,0){\line(1,0){10}} \put(10,0){\line(1,0){10}} \put(10,0){\line(1,0){10}} \put(10,0){\line(1,0){10}} \put(10,0){\line(1,0){10}} \put(10,0){\line(1,0){10}} \put(10,0){\line($ |              |                          |                                                                            |              |                         |                         |                                       |
|    | 411                     |                                                                                                    |              |                          | $\mathbf{r}$ , we assume that the continuous continuous space $\mathbf{r}$ |              |                         |                         |                                       |
| 囯  | □▼                      | Имя пользователя                                                                                                    | ФИО          | Примечание               | Блок, логин                                                                | Блок, польз. | Пустой пароль           | СисАдмин                | Администр <sup>+</sup>                |
|    | $\mathbf{X}$ $\Box$     | $\Box$                                                                                                    | $\Box$       | $\blacksquare$           | $\blacksquare$<br>$\blacksquare$                                           | П<br>$\Box$  | $\Box$<br>П             | П<br>$\blacksquare$     | T<br>$\Box$                           |
|    | $\Box$                  | aaa                                                                                                    |              |                          | $\Box$                                                                     | $\Box$       | $\Box$                  | $\overline{\mathbf{v}}$ | $\Box$                                |
|    | $\Box$                  | olga_adm                                                                                                    |              |                          | $\Box$                                                                     | $\Box$       | $\triangledown$         | $\overline{\mathbf{v}}$ | V                                     |
|    | $\overline{\mathbf{v}}$ | olga_user                                                                                                    |              |                          | $\Box$                                                                     | $\Box$       | $\triangledown$         | $\Box$                  | $\Box$                                |
|    | $\overline{\mathbf{v}}$ | timofeev                                                                                                    |              |                          | $\Box$                                                                     | $\Box$       | $\triangledown$         | $\overline{\mathbf{v}}$ | Ø                                     |
| ١ŋ | $\overline{\mathbf{v}}$ | sergeeva                                                                                                    |              |                          | $\Box$                                                                     | $\Box$       | $\boxed{3}$             | $\nabla$                | $\blacksquare$                        |
|    | $\Box$                  | chr_admin4                                                                                                    |              | chr_admin4               | $\Box$                                                                     | $\Box$       | $\triangledown$         | $\overline{\mathbf{v}}$ | $\Box$                                |
|    | $\Box$                  | tolya                                                                                                    |              | qwerty123412             | $\Box$                                                                     | $\Box$       | $\overline{\mathbf{v}}$ | $\overline{\mathsf{v}}$ | $\overline{\mathbf{v}}$               |
|    | $\Box$                  | efremov                                                                                                    | Ефремов Петр |                          | $\Box$                                                                     | $\Box$       | $\triangledown$         | $\overline{\mathbf{v}}$ | $\overline{\mathbf{v}}$               |
|    | $\Box$                  | tolya_local_admin                                                                                                    |              |                          | $\Box$                                                                     | $\Box$       | $\triangledown$         | $\Box$                  | $\Box$<br>E                           |
|    | $\Box$                  | 56546546                                                                                                    |              |                          | $\Box$                                                                     | $\Box$       | $\triangledown$         | $\Box$                  | $\Box$                                |
|    | $\blacksquare$          | pav11                                                                                                    |              |                          | $\blacksquare$                                                             | $\Box$       | $\triangledown$         | $\Box$                  | $\blacksquare$                        |
| ∢  |                         |                                                                                                    | HH-          |                          |                                                                            |              |                         |                         | ы                                     |
|    |                         |                                                                                                    |              | <b>Contract Contract</b> |                                                                            |              |                         |                         |                                       |
|    |                         | Количество записей: 1865                                                                                                    |              |                          |                                                                            |              |                         |                         |                                       |
|    |                         |                                                                                                    |              |                          |                                                                            |              |                         | OK                      | Отмена                                |

**Рисунок 42. Окно выбора пользователей**

<span id="page-31-1"></span>Выбранные пользователи отобразятся в табличной части вкладки «Пользователи в группе» *[\(Рисунок 43\)](#page-31-2).*

|   | Вхождение в группы |           |  | Подгруппы  |  | Пользователи в группе |        |  |  |  |  |  |  |
|---|--------------------|-----------|--|------------|--|-----------------------|--------|--|--|--|--|--|--|
|   | 名を へくけ             |           |  |            |  |                       |        |  |  |  |  |  |  |
|   | 4IIF               |           |  |            |  |                       |        |  |  |  |  |  |  |
| 囯 |                    | Имя входа |  | Примечание |  | ФИО                   | Группы |  |  |  |  |  |  |
|   | ▣                  | ▣         |  | ▣          |  | ⊡                     | ▣      |  |  |  |  |  |  |
|   | E                  | olga_user |  |            |  |                       |        |  |  |  |  |  |  |
|   |                    | timofeev  |  |            |  |                       |        |  |  |  |  |  |  |
|   |                    | sergeeva  |  |            |  |                       |        |  |  |  |  |  |  |
|   |                    |           |  |            |  |                       |        |  |  |  |  |  |  |

**Рисунок 43. Отображение добавленных пользователей в группу**

<span id="page-31-2"></span>Вкладки «Права на формы и статусы», «Доступ к организациям», «Права на изменение статусов» и «Права на справочник» редактируются аналогичным образом, как и при создании обычного пользователя в режиме «Пользователь» (см. [Создание пользователя\)](#page-5-0)

### <span id="page-32-0"></span>**5. ПЕРЕНОС БД НА ДРУГОЙ СЕРВЕР С СОХРАНЕНИЕМ ПОЛЬЗОВАТЕЛЕЙ И ПАРОЛЕЙ**

При переносе базы данных на другой сервер для успешного переноса пользователей и сохранения их текущих паролей необходимо выполнить следующие действия:

1. В режиме «Пользователи» на панели инструментов нажать на кнопку [**Обновить кэш паролей]** *[\(Рисунок 44\)](#page-32-1).*

|   |                        | Ц≘ Группы пользо х | ∏ользователи | $\mathbf{x}$ |                                                                      |
|---|------------------------|--------------------|--------------|--------------|----------------------------------------------------------------------|
|   |                        |                    |              |              | <b>; d · z × s i @   v · «   @   @   x ·   @ ·   Q ·   E   ⊙   0</b> |
| 囯 | <b>ATTE</b>            | Имя пользователя   | ФИО          | Гâ<br>Η      | Удаление сеанса<br>Просмотр блокировок                               |
|   | $\boxed{\blacksquare}$ | ▣                  | ▣            |              | Очистка прав                                                         |
| ▶ | П                      | garig              | Цветков      |              | Расписание работы                                                    |
|   | П                      | ant                | Шариков      |              | Обновить кэш паролей                                                 |
|   | $F \rightarrow$        | $-11$              | 1.77.772.5   |              |                                                                      |

**Рисунок 44. Обновление кэша паролей**

<span id="page-32-1"></span>2. Запустить программу Microsoft SQL Server Management Studio и в открывшемся окне указать имя сервера, на котором находится база данных, имя входа и пароль *[\(Рисунок](#page-32-2) 45)*.

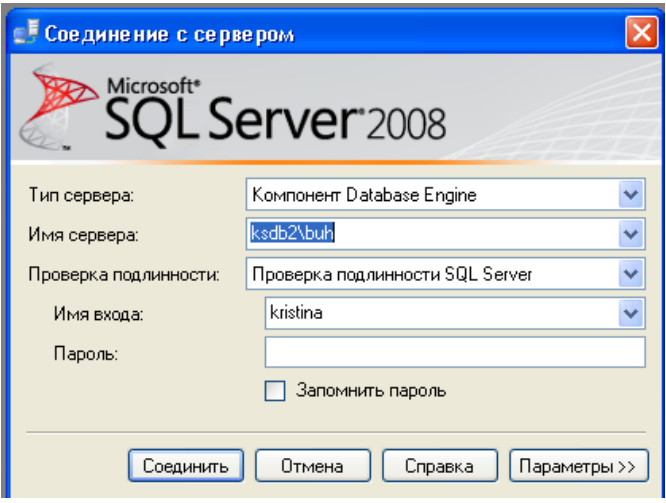

**Рисунок 45. Microsoft SQL Server Management Studio**

<span id="page-32-2"></span>3. Выбрать базу данных, которую необходимо перенести на другой сервер, вызвать контекстное меню и выбрать пункт *Задачи* => *Создать резервную копию [\(Рисунок 46\)](#page-33-0)*.

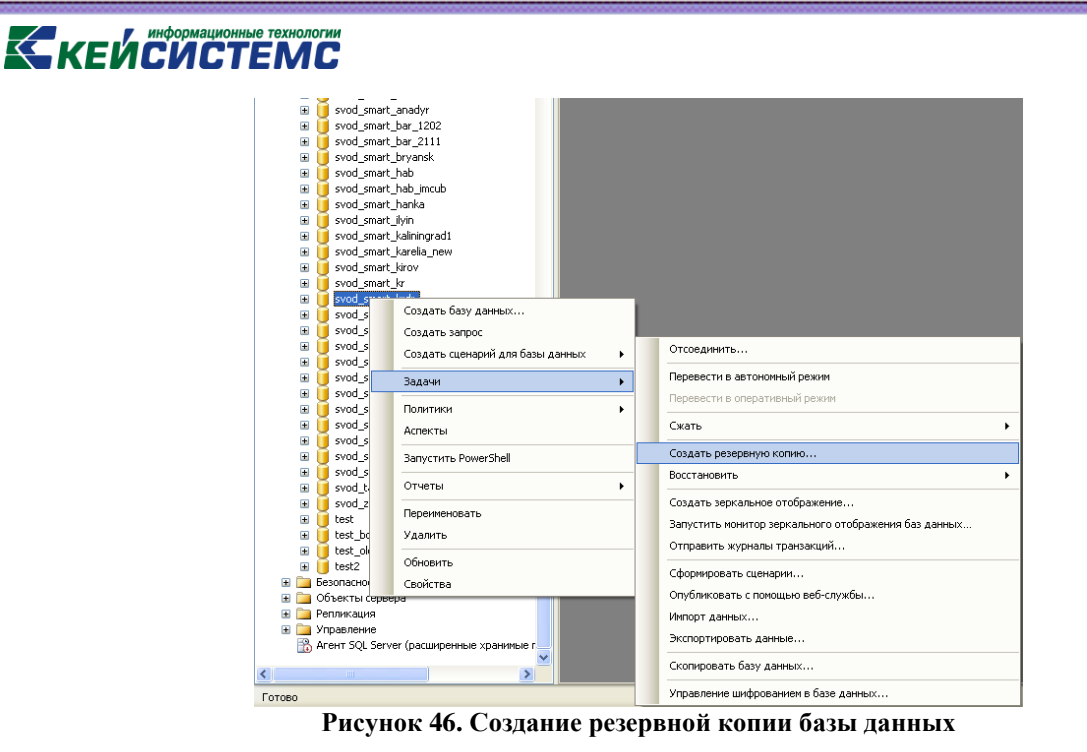

В открывшемся окне задать необходимые параметры и нажать кнопку **[ОК]** *(***[Рисунок 47](#page-33-1)***)*.

<span id="page-33-0"></span>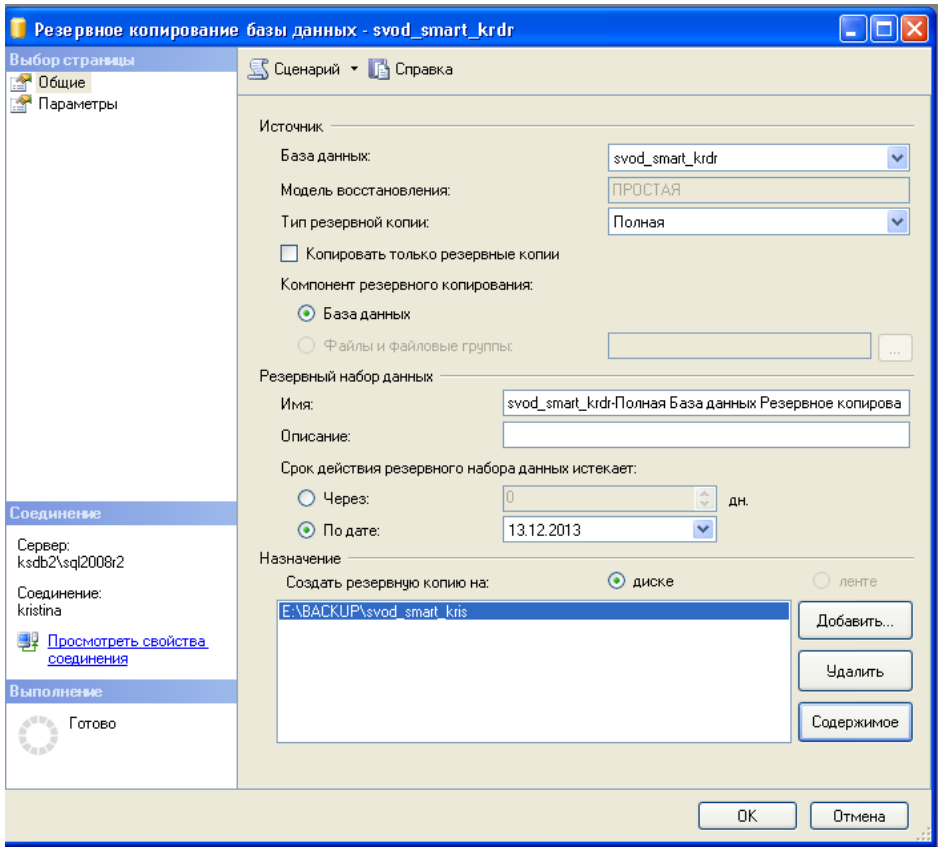

**Рисунок 47. Создание резервной копии базы данных**

<span id="page-33-1"></span>4. Перейти к серверу, на который переносится БД, выделить какую-либо из существующих баз данных и вызвать контекстное меню. В контекстном меню выбрать пункт *Задачи* => *Восстановить* => *База данных [\(Рисунок 48\)](#page-34-0).*

### **KEMCHOTEMC**

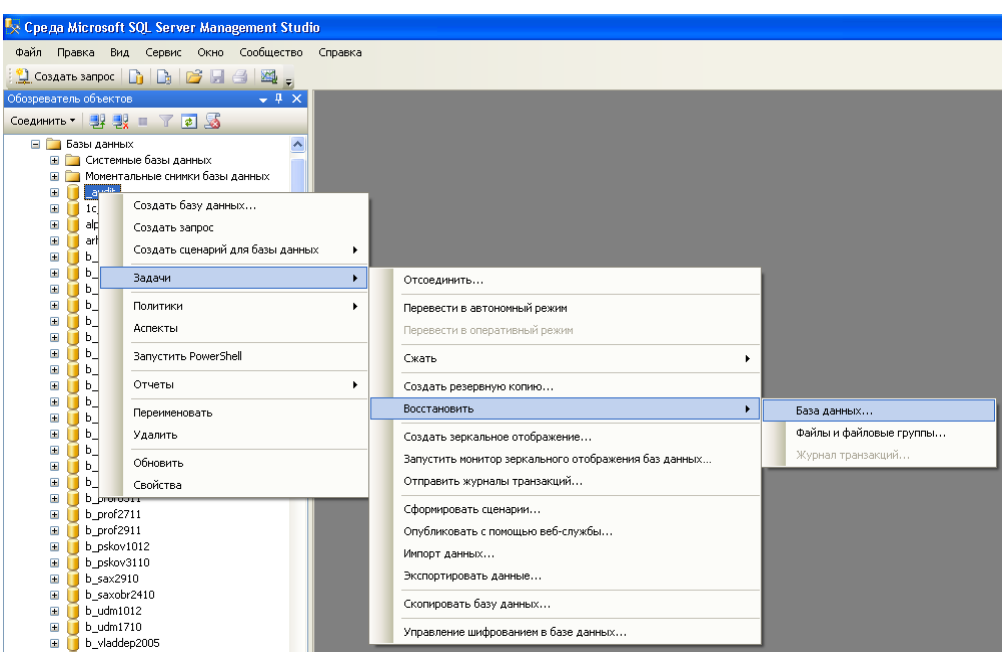

**Рисунок 48. Восстановление базы**

<span id="page-34-0"></span>В открывшемся окне ввести имя базы данных и указать путь к резервной копии базы, поставить галочку и нажать **[ОК]** *[\(Рисунок 49\)](#page-34-1).*

![](_page_34_Picture_77.jpeg)

**Рисунок 49. Восстановление базы**

<span id="page-34-1"></span>5. Войти в ПК «Свод-СМАРТ»**»** в режим **«Пользователи»**. Для переноса пароля с базы данных на другой сервер, необходимо выполнить синхронизацию списка пользователей.

### **KEUCHETEMP**

Синхронизация списка пользователей без восстановления паролей позволяет при синхронизации пользователей установить пароль, использующийся на данном сервере у данного пользователя. Если при синхронизации без восстановления паролей на сервере нет логина как в базе, то по умолчанию у данного пользователя будет пустой пароль.

Синхронизация списка пользователей с восстановлением паролей позволяет при синхронизации установить пользователю такие же пароли, как и на прошлом сервере *[\(Рисунок](#page-35-1)  [50\)](#page-35-1).*

|                                                                                                    | $\mathbf{x}$  |     |                                             |
|----------------------------------------------------------------------------------------------------|---------------|-----|---------------------------------------------|
| $ D \cdot D \times \mathbb{S} $ and $\mathbb{V} \cdot \mathbb{R}$ is in $ \mathbb{S} \cdot \mathbb{S} $ . In the set of $\mathbb{R}$ |               |     |                                             |
| <b>ATTE</b>                                                                                                    |               |     | Синхронизировать без восстановления паролей |
| Имя пользователя.                                                                                                    | $Q$ МО        | При | Синхронизировать с восстановлением паролей  |
| $\blacksquare$                                                                                                    | $\sim$ $\sim$ |     |                                             |

**Рисунок 50. Синхронизация списка с сервером**

### <span id="page-35-1"></span>**6. ЖУРНАЛ СОБЫТИЙ**

<span id="page-35-0"></span>Журнал событий позволяет просматривать историю событий, связанных с режимом **«Пользователи»** и входом/выходом пользователя в/из ПК «Свод-СМАРТ».

Журнал событий вызывается с помощью кнопки **[Журнал событий]** на панели инструментов режима «Пользователи».

В табличной части журнала событий отображается информация по следующим данным *(Рисунок 60)*:

 **Дата** – отображается дата и время, когда было совершено какое-либо событие либо внесены изменения;

 **Учетная запись** – отображает ФИО и логин пользователя, который совершил событие или внес изменения;

**Компьютер** – отображает имя компьютера, с которого были сделаны изменения;

 **Приложение** – отображает наименование приложения, через которое было сделано изменение;

- **Режим** отображает информацию о режиме;
- **Событие** отображает информацию о событии;
- **Описание** отображается описание сделанного изменения.

**EXAMPLE DESCRIPTION AND RESPONSIVE DESCRIPTION OF REAL PROPERTY.** 

| Начало периода: 01.11.2017   |                |           |             |           | • Конец периода: 03.11.2017 |               |            | • Просмотр событий / Очистить журнал событий |           |                            |  |  |  |
|------------------------------|----------------|-----------|-------------|-----------|-----------------------------|---------------|------------|----------------------------------------------|-----------|----------------------------|--|--|--|
| Пользователь / (нет фильтра) |                |           |             |           |                             |               |            |                                              |           |                            |  |  |  |
| $\vee$ b $\vee$              |                | $\bullet$ |             |           |                             |               |            |                                              |           |                            |  |  |  |
| <b>• Режимы и со</b>         | Режимы         |           | <b>RIIF</b> |           |                             |               |            |                                              |           |                            |  |  |  |
| • Пользовате<br>$+ -$        | $\overline{a}$ | 囲口▼       |             | Дата      | Учетная запись              | Компьютер     | Приложение | Режим                                        | Событие   | Описание                   |  |  |  |
|                              |                | $\times$  |             | $\Box$    | $\blacksquare$              | $\Box$        | $\Box$     | $\Box$                                       | $\Box$    | $\blacksquare$             |  |  |  |
|                              | события        | ▶         | $\Box$      | 01.11.201 | Postnova                    | <b>KS-457</b> | Свод-СМАРТ | Пользова                                     | Вход      | Вход.                      |  |  |  |
|                              |                |           | $\Box$      | 01.11.201 | Сергеева Оль                | KS-412        | Свод-СМАРТ | Пользова                                     | Вход      | Вход.                      |  |  |  |
|                              |                |           | $\Box$      | 01.11.201 | Сергеева Оль                | KS-412        | Свод-СМАРТ | Пользова                                     | Выход     | Выход.                     |  |  |  |
|                              |                |           | $\Box$      | 01.11.201 | Веселовцев А                | KS-342        | smart 108  | Пользова                                     | Вход      | Вход.                      |  |  |  |
|                              |                |           | $\Box$      | 01.11.201 | Сергеева Оль                | KS-412        | Свод-СМАРТ | Пользова                                     | Вход      | Вход.                      |  |  |  |
|                              |                |           | $\Box$      | 01.11.201 | Сергеева Оль                | KS-412        | Свод-СМАРТ | Пользова                                     | Выход     | Выход.                     |  |  |  |
|                              |                |           | $\Box$      | 01.11.201 | Сергеева Оль                | KS-412        | Свод-СМАРТ | Пользова                                     | Вход      | Вход.                      |  |  |  |
|                              |                |           | $\Box$      | 01.11.201 | Сергеева Оль                | KS-412        | Свод-СМАРТ | Пользова                                     | Выход     | Выход.                     |  |  |  |
|                              |                |           | $\Box$      | 01.11.201 | Сергеева Оль                | KS-412        | Свод-СМАРТ | Пользова                                     | Вход      | Вход.                      |  |  |  |
|                              |                |           | $\Box$      | 01.11.201 | Веселовцев А                | KS-342        | smart 108  | Пользова                                     | Вход      | Вход.                      |  |  |  |
|                              |                |           | $\Box$      | 01.11.201 | Сергеева Оль                | KS-412        | Свод-СМАРТ | Пользова                                     | Выход     | Выход.                     |  |  |  |
|                              |                |           | $\Box$      | 01.11.201 | Сергеева Оль                | KS-412        | Свод-СМАРТ | Пользова                                     | Вход      | Вход.                      |  |  |  |
|                              |                |           | $\Box$      | 01.11.201 | chr.                        | <b>CHR</b>    | smart 138  | Пользова                                     | Вход      | Вход.                      |  |  |  |
|                              |                |           | $\Box$      | 01.11.201 | chr                         | <b>CHR</b>    | smart 138  | Пользова                                     | Вход      | Вход.                      |  |  |  |
|                              |                |           | $\Box$      | 01.11.201 | Иванов А.А (k               | KS-343        | Свод-СМАРТ | Контроль                                     | Изменение | Редактирование правил гру  |  |  |  |
|                              |                |           | $\Box$      | 01.11.201 | Иванов А.А (k               | KS-343        | Свод-СМАРТ | Контроль                                     | Изменение | Редактирование правил: Гр  |  |  |  |
|                              |                |           | $\Box$      | 01.11.201 | Сергеева Оль                | KS-412        | Свод-СМАРТ | Пользова                                     | Вход      | Вход.                      |  |  |  |
|                              |                |           | $\Box$      | 01.11.201 | Иванов А.А (k               | KS-343        | Свод-СМАРТ | Контроль                                     | Изменение | Редактирование правил гру  |  |  |  |
|                              |                | ∢         | $\Box$      | 01.11.201 | Mi A A anucaN               | $KC-2A2$      | Conn-CMADT | KOUTDORL                                     | Мемоцациа | Валектиплевшие плевил: Гл. |  |  |  |

**Рисунок 51. Журнал событий**

В журнале событий по умолчанию отображаются действия на актуальную дату. Отобразить список записей в журнале событий можно по определенному периоду, режиму или событию. Для этого необходимо заполнить необходимыми значениями поля **«Начало периода»** и **«Конец периода»** на панели инструментов и нажать кнопку **[Просмотр событий]**.

Фильтр **«Журнал событий»** *[\(Рисунок 52\)](#page-36-0)* позволяет фильтровать записи в журнале событий по следующим параметрам:

**Период** – позволяет фильтровать действия за определенный промежуток времени;

 **Пользователь** – позволяет отбирать сведения о действиях одного или нескольких пользователей;

 **Приложение** – позволяет фильтровать действия, выполненные определенным приложением. Например, просмотреть действия, совершенные через WEB – клиент;

 **Компьютер** – позволяет фильтровать информацию по имени компьютера, с которого были совершены события.

![](_page_36_Picture_166.jpeg)

**Рисунок 52. Фильтр «Журнала событий»**

<span id="page-36-0"></span>Указанные поля фильтра заполняются путем выбора необходимых значений из справочников, вызываемых на экран по кнопке . Чтобы очистить введенные значения, необходимо нажать кнопку  $\mathbb{Z}$ . После ввода значений в поля фильтра необходимо нажать кнопку Б Просмотр событий панели инструментов.

Фильтр **«Режимы и события»** позволяет фильтровать записи в журнале событий режима «Пользователи» по следующим действиям пользователя:

**Обновление;**

- **Создание;**
- **Удаление;**
- **Вход в программу;**
- **Выход из программы.**

В параметре «Редактирование» возможно задать отбор данных по следующим действиям пользователя в режиме «Пользователи»:

- **Создание** (создание новой учетной записи);
- **Обновление** (обновление учетной записи);
- **Удаление** (удаление учетной записи).

![](_page_37_Figure_10.jpeg)

**Рисунок 53 Фильтр по режимам и событиям в «Журнале событий»**

Для удаления записей в «Журнале событий» необходимо отобрать при помощи 2 Очистить журнал событий

фильтров записи для удаления, затем воспользоваться кнопкой **[Очистить журнал событий].** После нажатия нопки **[Да]** в появившемся окне выбранные записи будут удалены из «Журнала событий».

![](_page_37_Picture_14.jpeg)

**Рисунок 54. Удаление записей в «Журнале событий»**

### **7. БЛОКИРОВКА ПОЛЬЗОВАТЕЛЯ**

<span id="page-37-0"></span>В режиме «Пользователь» пользователь с ролью администратора может заблокировать или разблокировать пользователя программного комплекса. Для блокировки пользователя необходимо в списке режима «Пользователь» выделить нужного пользователя (если их несколько, пометить пользователей галочками) и на панели инструментов нажать на кнопку **Заблокировать пользователя** *[\(Рисунок 55\)](#page-38-0).*

![](_page_38_Picture_149.jpeg)

**Рисунок 55 Блокировка пользователя**

Доступно 2 вида блокировки пользователя:

<span id="page-38-0"></span>1. **Блокировка пользователя** – запрещает вход пользователя в программу, но позволяет работать с MS SQL Management Studio.

При входе в программу под заблокированным пользователем, на экране появится сообщение о блокировке пользователя, но при этом под данным логином можно будет зайти на сервер через программу MS SQL Management Studio *[\(Рисунок 56\)](#page-38-1).*

![](_page_38_Picture_150.jpeg)

**Рисунок 56. Сообщение при входе в программу под заблокированным пользователем**

<span id="page-38-1"></span>2. **Блокировка логина** – запрещает вход пользователя и в программу и в MS SQL Management Studio.

При входе в программу и при входе на сервер через MS SQL Management Studio на экране будет появляться ошибка *[\(Рисунок 57\)](#page-38-2).*

![](_page_38_Picture_10.jpeg)

**Рисунок 57. Сообщение об ошибки при входе на сервер через MS SQL Management Studio под заблокированным логином**

<span id="page-38-2"></span>Заблокированный пользователь в списке режима «Пользователь» подкрашивается розовым цветом *[\(Рисунок 58\)](#page-38-3).*

![](_page_38_Picture_151.jpeg)

<span id="page-38-3"></span>**Рисунок 58 Отображение заблокированного пользователя в списке режима «Пользователи»**

### KEHCHCHE MA

Для разблокировки пользователя следует выделить логин и на панели инструментов нажать на кнопку **[Разблокировать логин]** или **[Разблокировать пользователя]** *[\(Рисунок 55\)](#page-38-0).*

### **8. НАСТРОЙКИ РЕЖИМА «Пользователи»**

<span id="page-39-0"></span>С помощью кнопки **[Настройки]** на панели инструментов в окне «Пользователи» можно произвести следующие действия:

- Удаление сеанса;
- Просмотр блокировок пользователей;
- Очистка прав;
- Расписание работы;
- Обновить кэш паролей.

![](_page_39_Picture_10.jpeg)

**Рисунок 59. Настройки**

#### **8.1 Удаление сеанса**

<span id="page-39-3"></span><span id="page-39-1"></span>Если у пользователя при входе в программный комплекс появляется сообщение о том, что пользователь с таким именем уже работает, то для того, чтобы снять блокировку пользователя необходимо принудительно удалить пользователя из сеанса.

<span id="page-39-2"></span>Удаление пользователя из сеанса осуществляется в пуле соединений пользователей. Зайти в пул соединений можно как через пункт **Пул соединений пользователей** в настройках программы на панели инструментов *[\(Рисунок 60\)](#page-39-2)*, так и через кнопку **[Удаление сеанса]** на панели инструментов режима **«Пользователи»** *[\(Рисунок 59\)](#page-39-3).*

![](_page_39_Picture_15.jpeg)

**Рисунок 60. Пул соединений пользователя**

В окне пула соединений отражаются все пользователи, которые на данный момент работают на базе, для удаления пользователя из пула соединений следует галочкой отметить пользователя и нажать на кнопку **[ОК]** *[\(Рисунок 61\)](#page-40-1).*

|                  | <b>По Пул соединений пользо</b> X |                                       |                             |                       |                    |                                        |                      |  |  |  |  |  |  |  |
|------------------|-----------------------------------|---------------------------------------|-----------------------------|-----------------------|--------------------|----------------------------------------|----------------------|--|--|--|--|--|--|--|
| $x_{\mathbb{S}}$ | <b>✔★ ★ 自 日</b>                   |                                       |                             |                       |                    |                                        |                      |  |  |  |  |  |  |  |
| <b>KILE</b>      | I W INTERFERENCES INTERFERENCE W. |                                       |                             |                       |                    |                                        |                      |  |  |  |  |  |  |  |
| 囲□▼              | Имя пользователя                  | Кол-во сессиий в другой Б             | Идентификатор клиента       | Комплекс\\Подкомплекс | Приложение         | Имя хоста                              | Дата входа           |  |  |  |  |  |  |  |
| $\mathbf{X}$ =   | $\Box$                            | $\begin{array}{c} \hline \end{array}$ | $\Box$                      | $\Box$                |                    | $\begin{array}{c} \square \end{array}$ | $\qquad \qquad \Box$ |  |  |  |  |  |  |  |
| $\Box$           | chr                               | 2                                     | h1etothob7nwoy3loccyrhwia9c | Свод-Смарт            | smart 138521083904 | CHR                                    | 26.09.2017 17:03:56  |  |  |  |  |  |  |  |
| $\Box$           | chr                               | $\overline{2}$                        | h1etothob7nwoy3loxcyrhwia9c | Бизнес-процессы       | smart 138521083904 | CHR                                    | 26.09.2017 17:03:56  |  |  |  |  |  |  |  |
| $\Box$           | chr                               | $\overline{2}$                        | h1etothob7nwoy3loxcyrhwia9c | Электронный архив     | smart 138521083904 | CHR                                    | 26.09.2017 17:03:56  |  |  |  |  |  |  |  |
| $\Box$           | christina                         |                                       | 7i4a68mfsjidke5h4ua1swc78c  | Свод-Смарт            | smart 8388608      | KS-344                                 | 26.09.2017 17:05:02  |  |  |  |  |  |  |  |
| $\Box$           | efremov                           |                                       | nbap69j8hxr6gqsj7briamp9ie  | Свод-Смарт            | smart 8388608      | KS-367                                 | 26.09.2017 17:07:30  |  |  |  |  |  |  |  |
| $\Box$           | ilyin                             |                                       | tihghxbsy84oxrow5w5fw6kh8r  | Свод-Смарт            | smart 8388608      | $KS-251$                               | 26.09.2017 17:06:10  |  |  |  |  |  |  |  |
| $\Box$           | ksenia                            |                                       | dtm4hwph3sp8nk9x7caf7fgr7h  | Свод-Смарт            | smart 8388608      | KS-343                                 | 26.09.2017 17:04:26  |  |  |  |  |  |  |  |
| $\Box$           | maha boch                         |                                       | bbgaarhhjo3gc4swskkuiz3tyw  | Свод-Смарт            | smart 8388608      | KS-388                                 | 26.09.2017 17:05:22  |  |  |  |  |  |  |  |
| $\Box$           | nii                               |                                       | robc4nnpoky6mxp6dk5xkycyrc  | Свод-Смарт            | smart 8388608      | KS-234                                 | 26.09.2017 17:04:25  |  |  |  |  |  |  |  |
| $\Box$           | olga                              |                                       | q59aom4weko57hfqhmk1q3pqah  | Свод-Смарт            | smart 8388608      | $KS-412$                               | 26.09.2017 17:03:06  |  |  |  |  |  |  |  |
| $\Box$           | pnn                               |                                       | 6rbun5qmobncfh4njtcq4abmyo  | Свод-Смарт            | smart 8388608      | KS-459                                 | 26.09.2017 17:05:14  |  |  |  |  |  |  |  |
| $\Box$           | postnova                          |                                       | zc4ef9mhzepc4eh1qh84qde5sh  | Свод-Смарт            | smart 8388608      | KS-457                                 | 26.09.2017 17:06:32  |  |  |  |  |  |  |  |
| $\Box$           | postnovalocal                     |                                       | zc4ef9mhzepc4eh1qh84qde5sh  | Свод-Смарт            | smart 8388608      | $KS-457$                               | 26.09.2017 17:05:08  |  |  |  |  |  |  |  |

**Рисунок 61**.**Удаление сеанса пользователя**

#### **8.2 Просмотр блокировок**

<span id="page-40-1"></span><span id="page-40-0"></span>Настройка **«Просмотр блокировок»** позволяет посмотреть информацию, о том какой пользователь в данный момент редактирует отчет или структуру формы*.*

| $\mathsf{x}$                      | 5. V * * FIN                                                                                                    |            |                       |                      |                         |                                                |
|-----------------------------------|----------------------------------------------------------------------------------------------------|------------|-----------------------|----------------------|-------------------------|------------------------------------------------|
|                                   | 411F<br>program and an analysis of the contract of the program of the contract of the contract of the contract of the contract of the contract of the contract of the contract of the contract of the contract of the contract of the |            |                       |                      |                         |                                                |
| $\mathbb{H}\Box$ $\mathbf{\cdot}$ | Тип объекта                                                                                                    | Дата       | Пользователь          | Сотрудник            | Монопольно              | Описание                                       |
| ≢ ⊟                               | Ω                                                                                                    | ▣          | ▣                     | ▣                    | $\Box$<br>$\Box$        | ▣                                              |
| $\Box$<br>▶                       | Отчет                                                                                                    | 03.11.2017 | Веселовцев Анатолий   | Веселовцев Анатолий  | $\Box$                  | Отчет: 0503169М БД, период: март 2017 года,    |
| $\Box$                            | Отчет                                                                                                    | 03.11.2017 | Веселовцев Анатолий   | Веселовцев Анатолий  | $\blacksquare$          | Отчет: 0503169М_БД, период: март 2017 года,    |
| $\Box$                            | Отчет                                                                                                    | 03.11.2017 | А.П. Сычёв (nii)      | А.П. Сычёв           | $\Box$                  | Отчет: 0503117М, период: сентябрь 2017 года.   |
| $\Box$                            | Отчет                                                                                                    | 03.11.2017 | А.П. Сычёв (nii)      | А.П. Сычёв           | $\Box$                  | Отчет: 0503125М, период: сентябрь 2017 года    |
| $\Box$                            | Отчет                                                                                                    | 03.11.2017 | A.П. Сычёв (nii)      | А.П. Сычёв           | $\Box$                  | Отчет: 0503117М, период: сентябрь 2017 года,   |
| $\Box$                            | Отчет                                                                                                    | 03.11.2017 | A.П. Сычёв (nii)      | А.П. Сычёв           | $\Box$                  | Отчет: 0503737М, период: сентябрь 2017 года    |
| $\Box$                            | Отчет                                                                                                    | 03.11.2017 | Christina             |                      | $\Box$                  | Отчет: 0503230G, период: 2017 год, статус: Ред |
| $\Box$                            | Отчет                                                                                                    | 03.11.2017 | Иванов A.A (ksenia)   | Иванов А.А           | $\blacksquare$          | Отчет: 0503171G, период: сентябрь 2017 года,   |
| $\Box$                            | Структура формы                                                                                                    | 03.11.2017 | Иванов A.A (ksenia)   | Иванов А.А.          | $\triangledown$         | Структура формы: 0503171G, дата начала: 01.01  |
| $\Box$                            | Структура формы                                                                                                    | 03.11.2017 | Сергеева (Ефимова) Ал | Сергеева (Ефимова) А | $\triangledown$         | Структура формы: 0503738G_ЭКР, дата начала:    |
| $\Box$                            | Структура формы                                                                                                    | 03.11.2017 | Postnova              |                      | $\overline{\mathbf{v}}$ | Структура формы: Форма2(копия_тест), дата на   |
|                                   |                                                                                                    |            |                       |                      |                         |                                                |

**Рисунок 62. Просмотр блокировок пользователей**

В окне просмотра блокировок отображается следующая информация:

**Тип объекта** – отображается тип редактируемого объекта.

Тип объекта может быть следующим:

 **Отчет** – означает, что пользователь редактирует отчет в режиме «Работа с отчетностью»;

 **Структура формы** – означает, что пользователь редактирует структуру формы в режиме «Конструктор форм».

**Дата** – отображает дату редактирования отчета или структуры формы.

 **Пользователь** – отображает ФИО и логин пользователя, который редактирует отчет или структуру формы;

**Сотрудник** – отображается ФИО сотрудника, который редактирует форму.

 **Монопольно** – галочка на данной колонке означает, что отчет открыт монопольно, структура формы всегда открывается монопольно.

**Описание** – описываются изменения, сделанные в отчете или структуре формы.

#### **8.3 Очистка прав**

<span id="page-41-0"></span>Настройка **Очистка прав** позволяет у пользователя (или нескольких) очистить права на:

- Доступ к организациям;
- Формы;
- Статусы;
- Справочники *[\(Рисунок 63\)](#page-41-2).*

![](_page_41_Picture_138.jpeg)

**Рисунок 63. Очистка прав пользователя**

#### **8.4 Расписание работы**

<span id="page-41-2"></span><span id="page-41-1"></span>Расписание работы позволяет ограничить работу сотрудников по времени в ПК «Свод-СМАРТ».

В окне «Расписание работы пользователей» отображаются 2 списка. Слева отображается список групп с настройками, справа список пользователей, которые входят в эту группу *[\(Рисунок 64\)](#page-42-0).*

# **KENCHOTEMC**

| SIO<br>日<br>벩<br>唱・孕│✔・※│曲<br>君図事√<br><b>KIII</b><br>$1 - 2p$ . The continuous continuous continuous $-2p - 1$<br>— <mark>□ г</mark> руппа(00:00 -<br><b>B</b> D▼<br>ФИО<br>Тип<br>Логин<br>Права<br>Email<br>Примечание<br>Должность<br>Телефон<br>— <mark>— Без группы</mark><br>$\times$<br>$\blacksquare$<br>$\Box$<br>$\blacksquare$<br>$\blacksquare$<br>$\blacksquare$<br>$\Box$<br>$\blacksquare$<br>$\blacksquare$<br>$\Box$<br>Пользователь<br>8070000067_1<br>Статусы,<br>$\Box$<br>olga4<br>Пользователь<br>$\Box$<br>А.С. Бельс<br>Пользователь<br>Статусы,<br>пропро<br>$\Box$<br>8090001007_1<br>Пользователь<br>Статусы,<br>$\Box$<br>Пользователь<br>new_user2<br>$\Box$<br>80300001041<br>Пользователь<br>Статусы,<br>$\Box$<br>80400000091<br>Пользователь<br>Статусы,<br>$\Box$<br>s90023_01<br>Пользователь<br>Статусы,<br>$\Box$<br>8060000000_1<br>Пользователь<br>Статусы,<br>$\Box$<br>Пользователь<br>Ermo_user<br>Бухгалте<br>$\Box$<br>8070000157 1<br>Пользователь<br>Статусы,<br>$\Box$<br>rfo-vol7<br>Пользователь<br>Статусы,<br>$\Box$<br>rfo-sov4<br>Пользователь<br>Статусы, | <b>В Пользователи</b> |        | X <b>Весписание работы пол</b> X |         |  |  |  |  |  |                                    |  |
|----------------------------------------------------------------------------------------------------|-----------------------|--------|----------------------------------|---------|--|--|--|--|--|------------------------------------|--|
|                                                                                                    |                       |        |                                  |         |  |  |  |  |  |                                    |  |
|                                                                                                    |                       |        |                                  |         |  |  |  |  |  |                                    |  |
|                                                                                                    |                       |        |                                  |         |  |  |  |  |  |                                    |  |
|                                                                                                    |                       |        |                                  |         |  |  |  |  |  |                                    |  |
|                                                                                                    |                       |        |                                  |         |  |  |  |  |  |                                    |  |
|                                                                                                    |                       |        |                                  |         |  |  |  |  |  |                                    |  |
|                                                                                                    |                       |        |                                  |         |  |  |  |  |  |                                    |  |
|                                                                                                    |                       |        |                                  |         |  |  |  |  |  |                                    |  |
|                                                                                                    |                       |        |                                  |         |  |  |  |  |  |                                    |  |
|                                                                                                    |                       |        |                                  |         |  |  |  |  |  |                                    |  |
|                                                                                                    |                       |        |                                  |         |  |  |  |  |  | Государственное бюджетное учреж    |  |
|                                                                                                    |                       |        |                                  |         |  |  |  |  |  |                                    |  |
|                                                                                                    |                       |        |                                  |         |  |  |  |  |  |                                    |  |
|                                                                                                    |                       |        |                                  |         |  |  |  |  |  | министерство социального развития  |  |
|                                                                                                    |                       |        |                                  |         |  |  |  |  |  |                                    |  |
|                                                                                                    |                       |        |                                  |         |  |  |  |  |  |                                    |  |
|                                                                                                    |                       |        |                                  |         |  |  |  |  |  |                                    |  |
|                                                                                                    |                       |        |                                  |         |  |  |  |  |  |                                    |  |
|                                                                                                    |                       | $\Box$ | Пользователь                     | olga852 |  |  |  |  |  | 001 Правительство Ивановской обл   |  |
| $\Box$<br>rfo-gor3<br>Пользователь<br>Статусы,                                                                                                    |                       |        |                                  |         |  |  |  |  |  |                                    |  |
| $\Box$<br>8060000004_1<br>Пользователь<br>Статусы,                                                                                                    |                       |        |                                  |         |  |  |  |  |  |                                    |  |
| $\Box$<br>Koroleva_T9<br>Пользователь<br>неудаляе                                                                                                    |                       |        |                                  |         |  |  |  |  |  |                                    |  |
| $\Box$<br>s90024_03<br>Пользователь<br>Статусы,                                                                                                    |                       |        |                                  |         |  |  |  |  |  |                                    |  |
| $\Box$<br>8070000000_1<br>Пользователь<br>Статусы,                                                                                                    |                       |        |                                  |         |  |  |  |  |  | министерство образования Ио (Щер   |  |
| $\Box$<br>mo93727<br>Пользователь                                                                                                    |                       |        |                                  |         |  |  |  |  |  | Департамент "финансов "г.Киров (со |  |

**Рисунок 64. Расписание работы пользователей**

<span id="page-42-0"></span>Ограничение работы пользователей по времени осуществляется в группе, для этого в правой части окна необходимо создать группу. Создание группы осуществляется с помощью кнопки **Создать** в правой части окна. При создании группы указывается время работы и дни недели для пользователей, входящих в эту группу *[\(Рисунок 65\)](#page-42-1).*

|              | ■ Свойства                | $\begin{array}{c c c c c c} \hline \multicolumn{3}{c }{\mathbf{C}} & \multicolumn{3}{c }{\mathbf{S}} & \multicolumn{3}{c }{\mathbf{X}} \end{array}$ |  |  |  |  |
|--------------|---------------------------|----------------------------------------------------------------------------------------------------|--|--|--|--|
| 8 1<br>$\Xi$ |                           |                                                                                                    |  |  |  |  |
|              | 1.Описание                |                                                                                                    |  |  |  |  |
|              | Наименование              |                                                                                                    |  |  |  |  |
|              | Начало работы (hh:mm)     |                                                                                                    |  |  |  |  |
|              | Завершение работы (hh:mm) |                                                                                                    |  |  |  |  |
|              | Описание                  |                                                                                                    |  |  |  |  |
|              | 2 Дни недели              |                                                                                                    |  |  |  |  |
|              | Понедельник               | Да                                                                                                    |  |  |  |  |
|              | Вторник                   | Да                                                                                                    |  |  |  |  |
|              | Среда                     | Да                                                                                                    |  |  |  |  |
|              | Четверг                   | Да                                                                                                    |  |  |  |  |
|              | Пятница                   | Да                                                                                                    |  |  |  |  |
|              | Суббота                   | Het                                                                                                    |  |  |  |  |
|              | Воскресение               | Hет                                                                                                    |  |  |  |  |
|              |                           |                                                                                                    |  |  |  |  |
|              | Наименование              |                                                                                                    |  |  |  |  |
|              |                           |                                                                                                    |  |  |  |  |
|              |                           |                                                                                                    |  |  |  |  |
|              |                           | OK<br>Отмена                                                                                                    |  |  |  |  |

<span id="page-42-1"></span>**Рисунок 65. Настройка режима работы пользователей**

Затем необходимо добавить пользователей в созданную группу для ограничения работы пользователей. Добавление пользователей осуществляется в правой части окна с помощью кнопки **Создать**. В окне «Пользователи и группы» необходимо пользователей отметить галочками и нажать на кнопку **[ОК]** *[\(Рисунок 66\)](#page-43-0).*

![](_page_43_Picture_45.jpeg)

<span id="page-43-0"></span>**Рисунок 66. Добавление пользователей в группу, ограничивающую работу пользователей**